## <span id="page-0-0"></span>Практикум по курсу «КОМПЬЮТЕРНОЕ МОДЕЛИРОВАНИЕ ЭЛЕКТРОТЕХНИЧЕСКИХ УСТРОЙСТВ, КОМПЛЕКСОВ»

для студентов направления 140400 «Электроэнергетика и электротехника» магистерской программы «Энергосберегающие режимы электрических источников питания, комплексов и систем»

## 1. ЭЛЕМЕНТЫ ЧИСЛЕННЫХ МЕТОДОВ

## 1.1 Численное решение дифференциальных уравнений

Дифференциальным уравнением первого порядка называется уравнение вила

 $F(x, y, y') = 0$  или  $y' = f(x, y)$ . Функция  $y(x)$ , при подстановке которой тожлество. называется уравнение обращается решением  $\mathbf{R}$ дифференциального уравнения.

Рассмотрим несколько численных методов решения дифференциальных уравнений первого порядка. Описание численных методов приводится для уравнения в виде  $v' = f(x, y)$ .

1.1.1. Метод Эйлера

Рассмотрим два варианта вывода расчетных формул • вариант 1 (аналитический)  $v' = f(x, y)$ 

$$
\frac{dy}{dx} \approx \frac{\Delta y}{\Delta x} = f(x, y),
$$
  
\n
$$
\Delta y = y_1 - y_0,
$$
  
\n
$$
\Delta x = x_1 - x_0 = h,
$$
  
\n
$$
\frac{y_1 - y_0}{h} = f(x_0, y_0).
$$

Расчетные формулы для 1-го шага

$$
y_1 = y_0 + h^* f(x_0, y_0),
$$
  

$$
x_1 = x_0 + h.
$$

Расчетные формулы для *i*-го шага

$$
y_{i+1} = y_i + h^* f(x_i, y_i),
$$

$$
x_{i+1} = x_i + h.
$$

• вариант 2 (графический – рис.1.1)  $1 - y_0$  $tg\alpha = f(x_0, y_0) = \frac{\Delta y}{\Delta x} = \frac{y_1 - y_0}{h}.$ Δ  $y_1 = y_0 + f(x_0, y_0)^* h;$  $x_1 = x_0 + h$  $y_{i+1} = y_i + h^* f(x_i, y_i)$ 

Если обозначить *ki* = *h*\**f*(*xi* ,*yi* ), то

$$
y_{i+1} = y_i + k_i
$$

$$
x_{i+1} = x_i + h
$$

Следующие расчетные формулы приводятся без вывода.

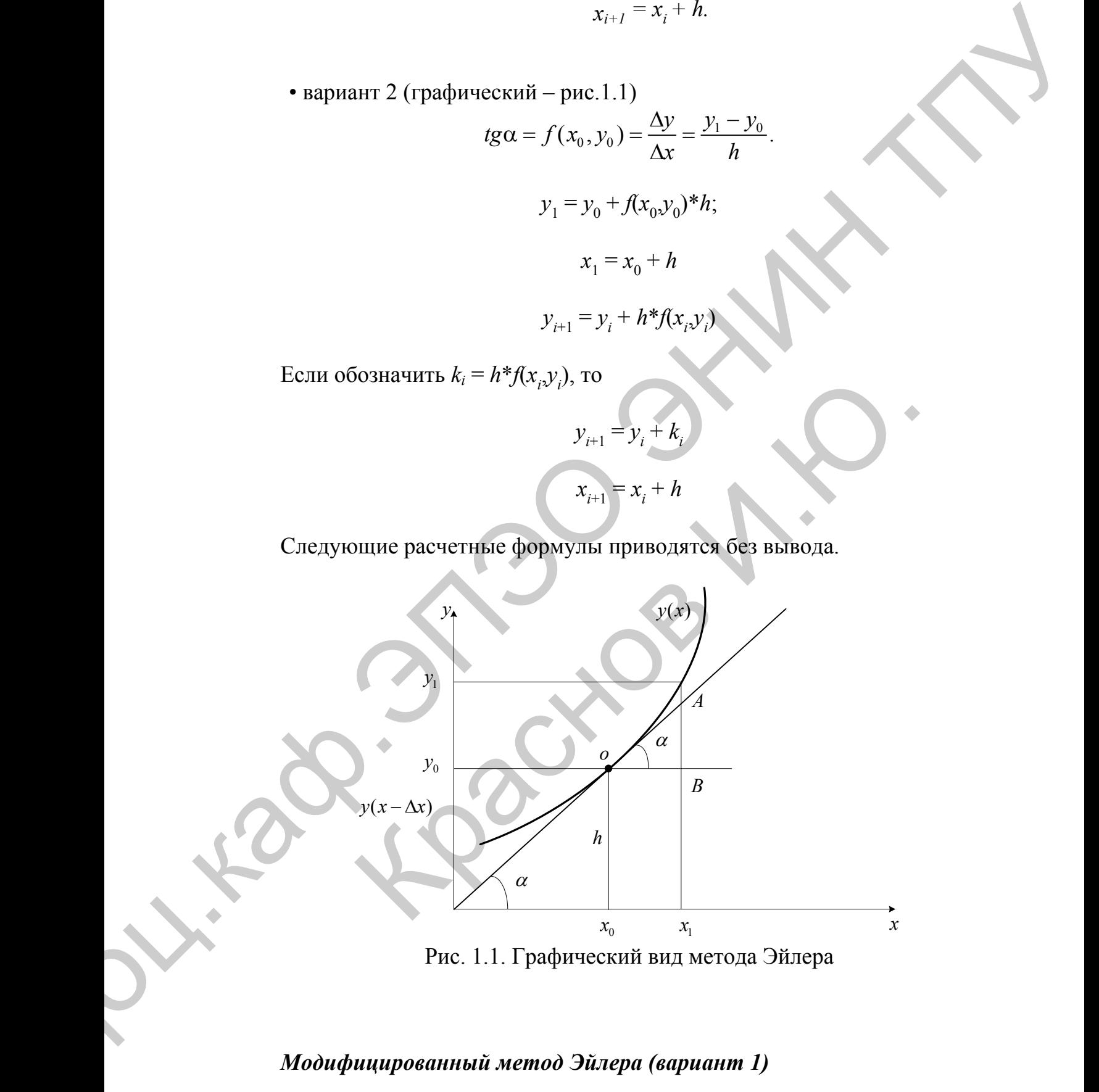

Рис. 1.1. Графический вид метода Эйлера

# *Модифицированный метод Эйлера (вариант 1)*

 $y_{i+1} = y_i + hf(x_i + h / 2, y_i + hf(x_i, y_i) / 2),$ 

 $x_{i+1} = x_i + h.$ 

<span id="page-2-0"></span>Модифицированный метод Эйлера (вариант 2)

$$
y_{i+1} = y_i + (h/2)[f(x_i, y_i) + f(x_i + h, y_i + hf(x_i, y_i))],
$$
  

$$
x_{i+1} = x_i + h.
$$

## 1.1.2. Метод Рунге-Кутта

Метод Рунге-Кутта третьего порядка

 $y_{i+1} = y_i + (k_1 + 4k_2 + k_3)/6,$  $k_1 = hf(x_i, y_i)$  $k_2 = hf(x_i + h/2, y_i + k_1/2)$  $k_3 = hf(x_i + h, y_i + 2k_2 - k_1)$  $x_{i+1} = x_i + h$ .

Метод Рунге-Кутта четвертого порядка

$$
y_{i+1} = y_i + (k_1 + 2k_2 + 2k_3 + k_4) / 6,
$$
  
\n
$$
k_1 = hf(x_i, y_i),
$$
  
\n
$$
k_2 = hf(x_i + h/2, y_i + k_1/2),
$$
  
\n
$$
k_3 = hf(x_i + h/2, y_i + k_2/2),
$$
  
\n
$$
k_4 = hf(x_i + h, y_i + k_3),
$$
  
\n
$$
x_{i+1} = x_i + h,
$$

где  $y_{i+1}$ ,  $y_i$  - значения искомой функции в точках  $x_{i+1}$ ,  $x_i$  соответственно, индекс *і* показывает номер шага интегрирования,  $h$  – шаг интегрирования. Начальные условия при численном интегрировании учитываются на нулевом mare:  $i = 0$ ,  $x = x_0$ ,  $y = y_0$ .

# <span id="page-3-0"></span>Пример

Численно и аналитически решить дифференциальное уравнение  $dy/dx$ при  $y_{x=0} = 1$ . Определить значение функции при  $x_k = 1$ ,  $h = 1$ .

Решение задачи

$$
dy/dx = x^{2}
$$
  

$$
\int_{1}^{y} dy = \int_{0}^{x} x^{2} dx.
$$
  

$$
y = 1 + x^{3}/3,
$$
  

$$
y_{k} = y(1) = 1 + 1/3 = 4/3.
$$

## 1.2. Численное решение системы дифференциальных уравнений

Системой дифференциальных уравнений называется система вида

$$
\frac{dy_1}{dx} = f_1(x, y_1, \dots, y_n),
$$
\n
$$
\frac{dy_2}{dx} = f_2(x, y_1, \dots, y_n),
$$
\n
$$
\frac{dy_n}{dx} = f_n(x, y_1, \dots, y_n)
$$
\n
$$
\frac{dy_i}{dx} = f_i(x, y_1, \dots, y_n), i = \overline{1, n}.
$$

ИЛИ

 $x$  – независимый аргумент,  $y_i$  – зависимая функция,  $i = \overline{1, n}$ , где  $y_{i|x=x0} = y_{i0}$ – начальные условия.

Функции  $y_i(x)$ , при подстановке которой система уравнений обращается в тождество, называется решением системой дифференциальных уравнений.

Метод Эйлера

$$
y_{ij+1} = y_{ij} + h f_i(x_i, y_{1j}, y_{2j}...y_{nj})
$$

 $i = \overline{1, n}, j$  - номер шага.

$$
x_{j+1} = x_j + h.
$$

*Модифицированный метод Эйлера*

$$
k_{i1} = hf_i(x_j, y_{1j}...y_{nj})
$$
  
\n
$$
k_{i1} = hf_i(x_j + h, y_{1j} + k_{i1}...y_{nj} + k_{i2})
$$
  
\n
$$
y_{ij+1} = y_{ij} + (k_{i1} + k_{i2})/2
$$
  
\n
$$
x_{j+1} = x_j + h
$$

*Метод Рунге-Кутта четвертого порядка*

$$
i = 1, n, j = \text{nonepanara.}
$$
\n
$$
x_{j+1} = x_j + h.
$$
\nMoðuφuu upogaunusi nemoð 3úxepa

\n
$$
k_{i1} = hf(x_j + h_j, y_{1} + k_{i1}...y_{ij} + k_{i2})
$$
\n
$$
y_{ij+1} = y_{ij} + (k_{i1} + k_{i2})/2
$$
\n
$$
x_{j+1} = x_j + h
$$
\nMemoð Pyuze-Kymma uemeepmoza nopæðka

\n
$$
k_{i2} = hf(x_j, y_{12}, y_{2j})
$$
\n
$$
k_{i3} = hf(x_j + h_i, y_{2j} + k_{i1}/2...y_{2j} + k_{i1}/2)
$$
\n
$$
k_{i4} = hf(x_j + h_i, y_{2j} + k_{i2}...y_{2j} + k_{i1}/2)
$$
\n
$$
k_{i5} = hf(x_j + h_j, y_{1} + k_{i2}...y_{2j} + k_{i2}/2)
$$
\n
$$
y_{ij} = y_{ij} + (k_{i1} - 2k_{i2} + 2k_{i3} + k_{i4})/6
$$
\n
$$
y_{ij} = x_j + h
$$

#### $2.$ ЭЛЕМЕНТЫ ТАУ

#### $2.1.$ Дробно-рациональные функции

<span id="page-5-0"></span>Дробно-рациональные функции комплексного переменного в различных формах широко используют в ТАУ для представления передаточных функций и решения задач синтеза и анализа САУ.

действительного Дробно-рациональная функция некоторого ИЛИ комплексного переменного с имеет следующий вид:

$$
F(s) = \frac{B(s)}{A(s)} = \frac{b_0 s^m + b_1 s^{m-1} + \dots + b_{m-1} s + b_m}{a_0 s^n + a_1 s^{n-1} + \dots + a_{n-1} s + a_n},
$$
(2.1.1)

где  $A(s)$ ,  $B(s)$  – полиномы числителя и знаменателя,  $a_i$ ,  $b_i$  – действительные числа, т - порядок числителя, п - порядок знаменателя (всей дробнорациональной функции),  $m \le n - \pi n$  функций используемых в ТАУ.

Полиномы дробно-рациональной функции могут быть представлены в виде произведения биномов (разложение многочлена на сомножители), тогда функция может быть представлена в форме Боде

$$
F(s) = \frac{b_0(s - s_{b_1})(s - s_{b_2})\dots(s - s_{b_m})}{a_0(s - s_{a_1})(s - s_{a_2})\dots(s - s_{a_n})},
$$
\n(2.1.2)

где  $s_{b_1}...s_{b_m}$  – корни уравнения  $B(s) = 0$ ,  $s_{a_1}...s_{a_n}$  – корни характеристического vравнения  $A(s)=0$ .

Корни уравнения  $B(s) = 0$  называют нулями дробно-рациональной функции  $F(s)$ , так как

$$
F(s_{b_1}\dots s_{b_n})=0.
$$

Корни характеристического уравнения  $A(s) = 0$  называют полюсами дробно-рациональной функции, так как

$$
F(s_{a_1}\dots s_{a_n})=\infty.
$$

Полюсы и нули могут быть действительными и комплексносопряженными числами. Таким образом, задача представления функции в форме Боде сводится к поиску корней уравнений, образованных полиномами числителя и знаменателя.

Их принято располагать на плоскости комплексной переменной *s*, обозначая расположение полюсов крестиками, а нулей кружками. Для лучшего освоения этого материала необходимо освежить в памяти сведения из высшей математики по операциям с комплексными числами. Нули, а особенно полюсы дробно-рациональных функций изображают на плоскости комплексного переменного *s* = β + *j*<sup>ω</sup> . На рис. 3.1 показано расположение полюсов и нулей некоторой дробно-рациональной функции.

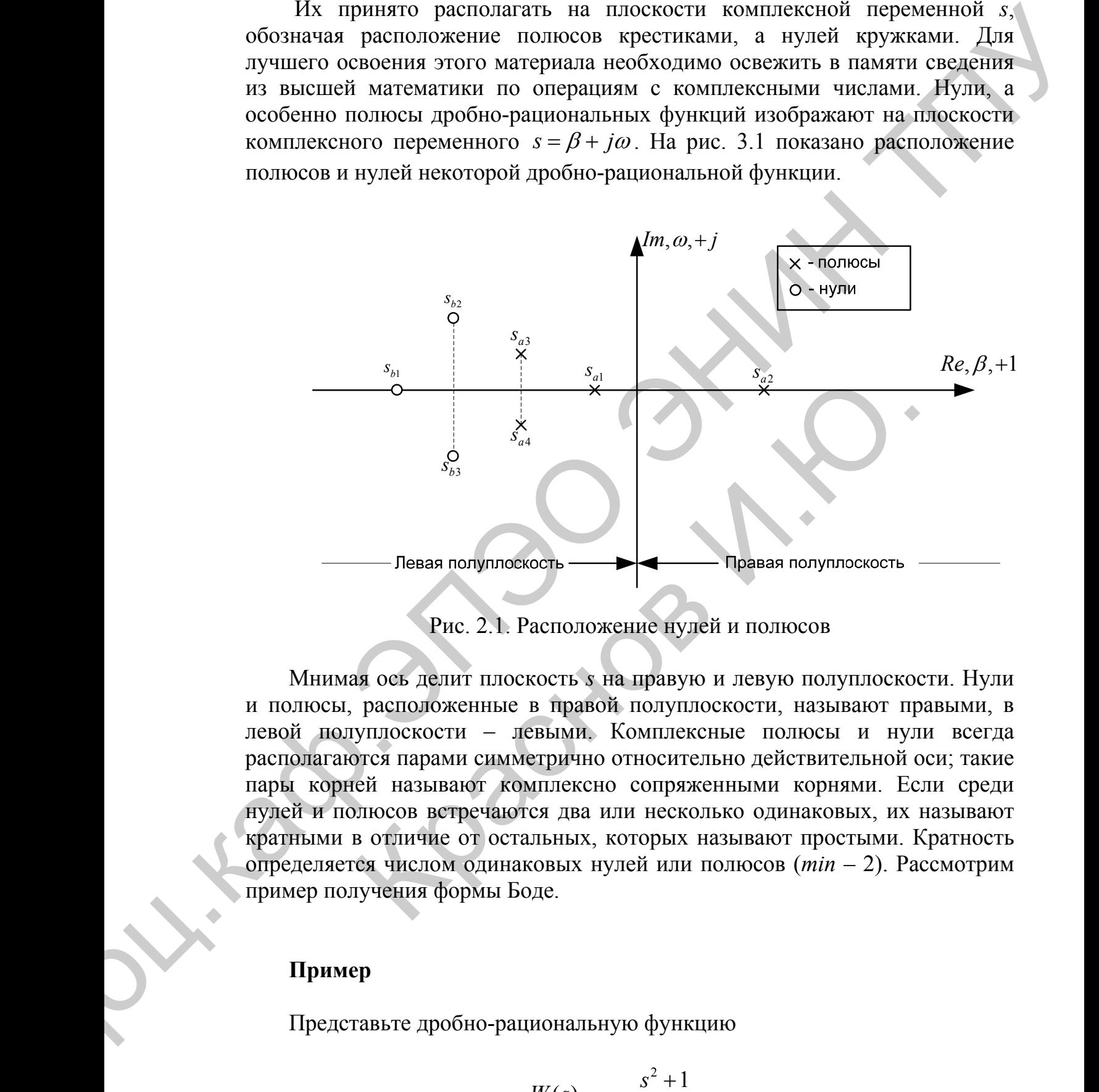

Рис. 2.1. Расположение нулей и полюсов

Мнимая ось делит плоскость *s* на правую и левую полуплоскости. Нули и полюсы, расположенные в правой полуплоскости, называют правыми, в левой полуплоскости – левыми. Комплексные полюсы и нули всегда располагаются парами симметрично относительно действительной оси; такие пары корней называют комплексно сопряженными корнями. Если среди нулей и полюсов встречаются два или несколько одинаковых, их называют кратными в отличие от остальных, которых называют простыми. Кратность определяется числом одинаковых нулей или полюсов (*min* – 2). Рассмотрим пример получения формы Боде.

### **Пример**

Представьте дробно-рациональную функцию

$$
W(s) = \frac{s^2 + 1}{s^3 + 8s^2 + 15s}
$$

в форме Боде и покажите расположение полюсов и нулей дробно-

рациональной функции на комплексной плоскости.

### **Решение**

Найдем корни уравнения

$$
B(s) = s^2 + 1.
$$

Получаем два комплексно-сопряженных корня (нуля)

$$
S_{b_1} = +j, \quad S_{b_2} = -j
$$

Найдем полюсы  $W(s)$ 

$$
A(s) = s3 + 8s2 + 15s = s(s2 + 8s + 15) = 0.
$$

Получаем три полюса

$$
s_{a_1} = 0, s_{a_2, a_3} = -4 \pm \sqrt{16 - 15} = -4 \pm 1, s_{a_2} = -3, s_{a_3} = -5
$$

Покажем расположение нулей и полюсов на комплексной плоскости (см. рис. 3.2).

В Форме Боде:

$$
W(s) = \frac{(s-j)(s+j)}{s(s+3)(s+5)}
$$

Дробно-рациональную функцию (3.1.1) часто представляют в виде суммы простейших дробей (форма Хэвисайта)

$$
F(s) = \frac{B(s)}{A(s)} = \frac{C_1}{s - s_{a_1}} + \frac{C_2}{s - s_{a_2}} + \dots + \frac{C_n}{s - s_{a_n}} = \sum_{k=1}^n \frac{C_k}{s - s_{a_k}},
$$
(2.1.3)

где  $s_{a_1} \dots s_{a_n}$  – корни характеристического уравнения  $A(s) = 0$ ,  $C_k$  – коэффициенты разложения, которые находят по следующей функции:

$$
C_k = \frac{B(s_{a_k})}{A'(s_{a_k})}, A'(s) = \frac{d}{ds}A(s).
$$
 (2.1.4)

Такое представление дробно-рациональной функции возможно, если полюсы  $F(s)$  – простые, а  $m < n$ .

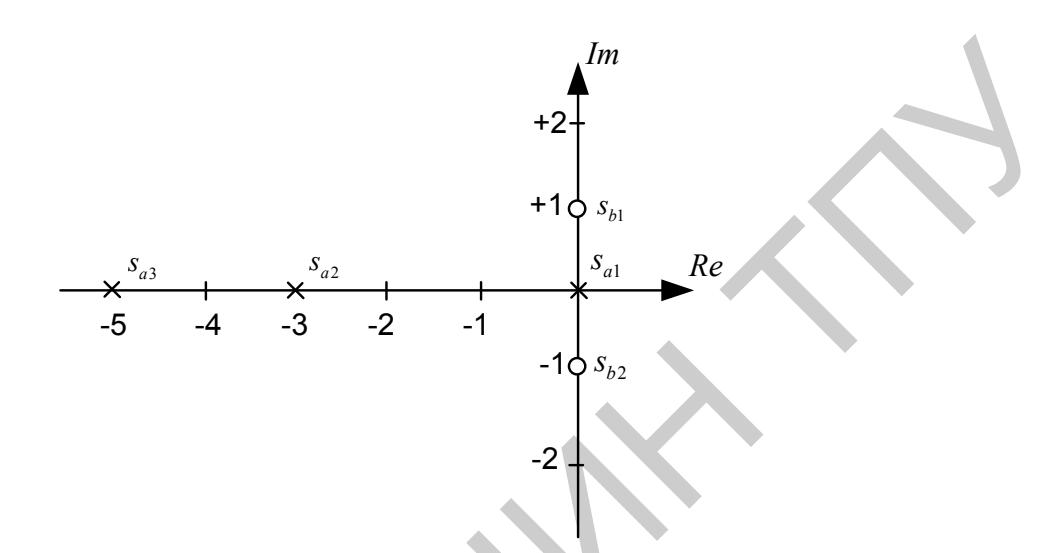

Рис. 2.2. Расположение нулей и полюсов на комплексной плоскости

Функция, которая имеет один нулевой полюс, может быть представлена в следующем виде:

$$
F(s) = \frac{B(s)}{A(s)} = \frac{P(s)}{sQ(s)}.
$$

В этом случае вместо формул (3.1.3), (3.1.4) применяют выражение

$$
F(s) = \frac{P(s)}{sQ(s)} = \frac{D_0}{s} + \frac{D_1}{s - s_{q_1}} + \dots + \frac{D_{n-1}}{s - s_{q_{n-1}}} = \sum_{k=1}^{n-1} \frac{D_k}{s - s_{q_k}},\qquad(2.1.5)
$$

где  $s_{q_1},...,s_{q_{n-1}}$  – ненулевые полюсы  $F(s)$ , корни уравнения  $Q(s) = 0$ .

$$
D_0 = \frac{P(0)}{Q(0)}, D_k = \frac{P(s_{q_k})}{s_{q_k}Q'(s_{q_k})}, Q'(s) = \frac{d}{ds}Q(s).
$$

Следовательно, представление дробно-рациональной функции в форме Хэвисайта сводится к нахождению полюсов дробно-рациональной функции и рациональному использованию формул разложения. Рассмотрим ряд примеров получения формы Боде.

## Пример

Представьте дробно-рациональную функцию

$$
H(s) = \frac{s+1}{s^2 + 5s + 6}
$$

в форме Хэвисайта, используя формулы разложения (2.1.3) и (2.1.4).

## **Решение**

Уравнение полинома числителя имеет вид

$$
B(s)=s+1.
$$

Характеристическое уравнение имеет вид

$$
A(s)=s^2+5s+6
$$

Найдем корни характеристического уравнения

$$
s_{a_1,a_2}=-\frac{5}{2}\pm\sqrt{\frac{25}{4}-6}=-\frac{5}{2}\pm\frac{1}{2}.\quad s_{a_1}=-2, s_{a_2}=-3.
$$

Определим производную от полинома знаменателя

$$
A'(s)=2s+5.
$$

Определим коэффициенты разложения соответствующие по номеру полюсам

$$
C_1 = \frac{B(s_{a_1})}{A'(s_{a_1})} = \frac{(-2) + 1}{2(-2) + 5} = -1, C_2 = \frac{B(s_{a_2})}{A'(s_{a_2})} = \frac{(-3) + 1}{2(-3) + 5} = 2.
$$

Тогда форма Хэвисайта имеет вид

$$
H(s) = \frac{-1}{s+2} + \frac{2}{s+3}.
$$

## Пример

Представьте дробно-рациональную функцию

$$
F(s) = \frac{(s+2)(s+4)}{s(s+1)(s+3)}
$$

в форме Хэвисайта, используя формулы разложения (3.1.5), (3.1.6).

## **Решение**

<span id="page-10-0"></span>Представим  $F(s)$  в виде

$$
F(s) = \frac{P(s)}{sQ(s)}.
$$

Тогда

$$
P(s) = (s + 2)(s + 4),
$$
  
 
$$
Q(s) = (s + 1)(s + 3).
$$

Ненулевые полюсы имеют вид

$$
s_{q_1} = -1, s_{q_2} = -3.
$$

Производная от  $O(s)$ 

$$
Q'(s) = 2s + 4
$$

Определим коэффициенты разложения

$$
D_0 = \frac{P(0)}{Q(0)} = \frac{(0+2)(0+4)}{(0+1)(0+3)} = \frac{8}{3},
$$
  
\n
$$
D_1 = \frac{P(s_{q_1})}{s_{q_1}Q'(s_{q_1})} = \frac{(-1+2)(-1+4)}{(-1)(2(-1)+4)} = \frac{3}{2},
$$
  
\n
$$
D_2 = \frac{P(s_{q_2})}{s_{q_2}Q'(s_{q_2})} = \frac{(-3+2)(-3+4)}{(-3)(2(-3)+4)} = \frac{-1}{6}.
$$

Тогда форма Хэвисайта имеет вид

$$
F(s) = \frac{8}{3s} + \frac{3/2}{s+1} + \frac{-1/6}{s+3}.
$$

### Импульсные функции  $2.2.$

Реальные сигналы (переменные и воздействия), встречающиеся в системах управления, обычно представляют с помощью некоторых идеализаций - импульсных функций. Чаще всего используют ступенчатую единичную функцию (функцию Хэвисайта) и дельта-функцию (функцию Дирака), которые описываются следующим образом:

$$
1(t) = \begin{cases} 1, t \ge 0, \\ 0, t < 0; \end{cases} \quad \delta(t) = \frac{d}{dt} 1(t) = \begin{cases} +\infty, t = 0, \\ 0, t \ne 0. \end{cases}
$$

<span id="page-11-0"></span>Графики этих функций показаны на рис. 2.3. Для единичной и дельта-функции справедливо

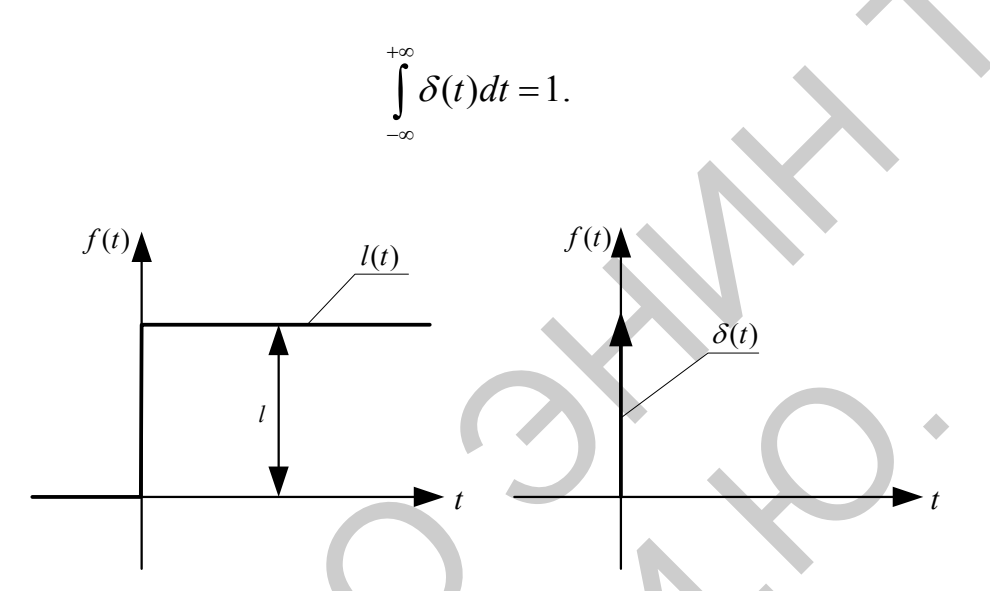

Рис. 2.3. Функция Хэвисайта и дельта-функция (функция Дирака)

образом, дельта-функция представляет собой мгновенный Таким импульс, равный бесконечности в нулевой момент времени и нулю в другие моменты, площадь которого постоянна и равна единице. Поэтому иногда  $\delta(t)$  называют единичным импульсом.

### Преобразование Фурье  $2.3.$

Соотношение

$$
X(j\omega) = \int_{-\infty}^{+\infty} x(t)e^{-j\omega t}dt
$$

называют прямым преобразованием Фурье. Функция угловой частоты  $\omega$  - $X(j\omega)$  называется Фурье-изображением или частотным спектром функции  $x(t)$ . Спектр характеризует соотношение амплитуд и фаз бесконечного множества бесконечно малых синусоидальных компонент, составляющих в сумме непериодический сигнал  $x(t)$ . Операция преобразования Фурье математически записывается следующим образом:

$$
X(j\omega) = F\{x(t)\},\
$$

где  $F$  – символ прямого преобразования Фурье.

теории автоматического Спектры  $\bf{B}$ управления представляют графически, изображая отдельно их действительную и мнимую части  $(pnc.2.4)$ :

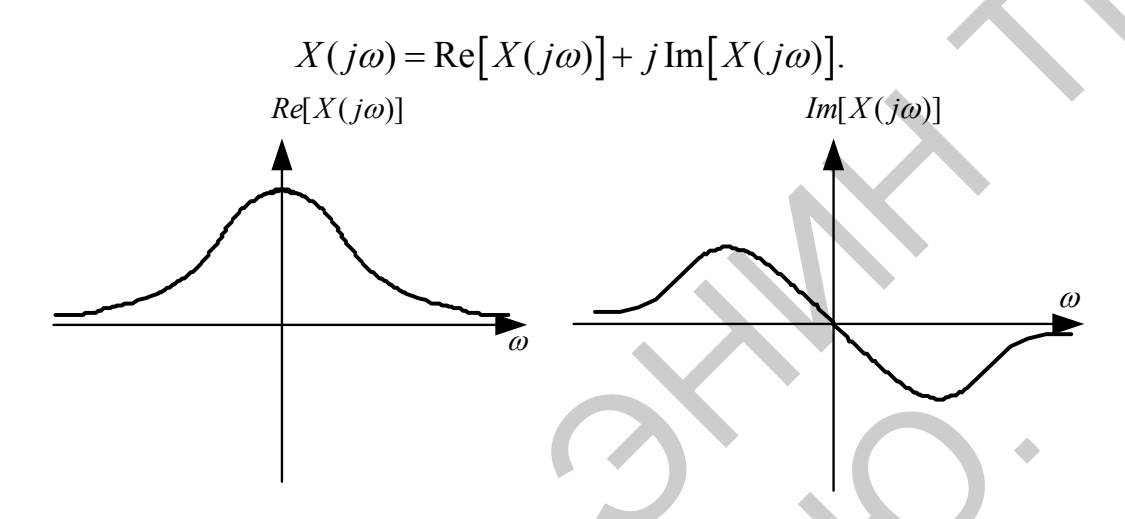

Рис. 2.4. Типичное изображение спектра непериодического сигнала

Отметим следующие особенности спектра непериодической функции  $x(t)$ :

1. Спектр непериодической функции времени непрерывен;

2. Область допустимых значений аргумента спектра  $-\infty < \omega < +\infty$ ;

3. Действительная часть спектра - четная функция частоты, мнимая часть спектра - нечетная функция, что позволяет использовать одну половину спектра  $0 < \omega < +\infty$ ;

Преобразование Фурье обратимо, то есть, зная Фурье-изображение, можно определить исходную функцию - оригинал. Соотношение обратного преобразования Фурье имеет следующий вид:

$$
x(t) = \frac{1}{2\pi} \int_{-\infty}^{+\infty} X(j\omega) e^{j\omega t} d\omega,
$$

или в сокращенной записи  $x(t) = F^{-1}[X(j\omega)]$ , где  $F^{-1}$  - символ обратного преобразования  $\Phi$ урье. Заметим. что временная функция имеет преобразование Фурье тогда и только тогда, когда:

• функция однозначна. содержит конечное число максимумов. минимумов и разрывов;

• функция абсолютно интегрируема, то есть

$$
\int_{-\infty}^{+\infty} |x(t)| dt < \infty.
$$

Обратное преобразование Фурье возможно только в том случае, если все полюсы  $X(j\omega)$  – левые.

Рассмотрим примеры определения спектра временных функций.

## Пример

Найдем частотный спектр дельта-функции.

$$
F\{\delta(t)\}=\int\limits^{+\infty}\delta(t)e^{-j\omega t}dt=1,
$$

так как при  $t = 0 e^{-j\omega t}\Big|_{t=0} = 1$ , а при  $t \neq 0 \delta(t) = 0$  è  $\int \delta(t) dt = 1$ .

В итоге,  $\delta(t)$  имеет единичный, равномерный и не зависящий от частоты действительный спектр, а мнимая часть спектра будет равна нулю (см. рис.  $2.5$ ).

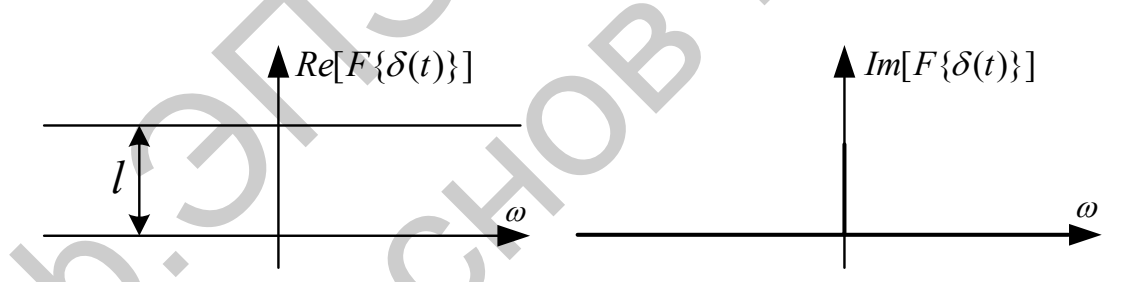

Рис. 2.5. Действительная и мнимая части дельта-функции

# Пример

Найдем частотный спектр единичной ступенчатой функции.

Для абсолютной этой функции He выполняется требование интегрируемости, так как

$$
\int_{-\infty}^{+\infty} |1(t)| dt \to \infty.
$$

Поэтому  $1(t)$  Фурье-изображения не имеет.

<span id="page-14-0"></span>Соотношение

$$
X(s) = \int_{-\infty}^{+\infty} x(t)e^{-st}dt
$$

называют прямым преобразованием Лапласа. Комплексная переменная  $s = \beta_0 + j\omega$  называется оператором Лапласа, где  $\omega$  – угловая частота,  $\beta_0$ – постоянное число. Функция некоторое положительное комплексной переменной  $X(s)$  называется изображением сигнала  $x(t)$  по Лапласу. Операция определения изображения по оригиналу сокращенно записывается  $X(s) = L\{x(t)\}\,$ , где L- символ прямого преобразования Лапласа.

Преобразование Лапласа обратимо, то есть, зная изображение по Лапласу, можно определить оригинал, используя соотношение обратного преобразования

$$
x(t) = \frac{1}{2\pi j} \int_{\beta_0 - j\omega}^{\beta_0 + j\omega} X(s) e^{-st} ds,
$$

или  $x(t) = L^{-1}{X(s)}$ , где  $L^{-1}$  – символ обратного преобразования Лапласа.

Отметим, что преобразование Лапласа изображает исходную функцию лишь при  $t \ge 0$ , а поведение исходной функции при  $t < 0$  никак не сказывается на изображении. Класс функций, преобразуемых по Лапласу, значительно шире класса функций, преобразуемых по Фурье. Практически любые функции времени в ТАУ имеют преобразование Лапласа.

Получим изображения по Лапласу для импульсных функций.

$$
L\{\delta(t)\}=\int\limits_{0}^{+\infty}\delta(t)e^{-st}dt=1,
$$

так как  $\delta(t) = 0$  при  $t \neq 0$ ,  $\int_{0}^{+\infty} \delta(t) dt = 1$ ,  $\pi e^{-st} = 1$  при  $t = 0$ .  $L\{1(t)\} = \int_{0}^{+\infty} e^{-st} dt = -\frac{1}{s} \bigg|_{0}^{\infty} e^{-st} = \frac{1}{s}.$ 

На практике для выполнения прямого и обратного преобразований Лапласа используются таблицы преобразований, фрагмент которой показан в табл. 1.

Таблица 1. Преобразования Лапласа

|  | $C=const$  t | $e^{-\omega t}$ | $e^{-\omega t}$ cos $\omega t$ | $e^{-\omega t}$ sin $\omega t$                            |
|--|--------------|-----------------|--------------------------------|-----------------------------------------------------------|
|  |              |                 | $s + \alpha$                   | $\omega$<br>$(s+\alpha)^2+\omega^2 (s+\alpha)^2+\omega^2$ |

преобразования Лапласа могут быть использованы для Таблины определения Фурье-изображений таких абсолютно интегрируемых функций, которые равны 0 при  $t < 0$ . Для получения Фурье-изображений в этом случае достаточно положить в изображении по Лапласу  $s = j\omega$ . В общем виде это выглядит как

$$
F\left\{x(t)\right\} = \left[L\left\{x(t)\right\}\right]_{s=j\omega}
$$

если  $x(t) = 0$  при  $t < 0$  и  $\int |x(t)| dt < \infty$ .

Рассмотрим формулировки основных теорем преобразования Лапласа, которые широко используются в ТАУ.

1. Теорема линейности. Любое линейное соотношение между функциями времени справедливо и для изображений по Лапласу этих функций;

$$
X_0(s) = aX_1(s) + bX_2(s) \Rightarrow x_0(t) = ax_1(t) + bx_2(t);
$$

2. Теорема о дифференцировании оригинала. Если

$$
\frac{dx}{dt} = \frac{d}{dt} [x(t)] \mathbf{u} X(s) = L \{x(t)\}, \text{ to } L \left\{\frac{dx}{dt}\right\} = sX(s) - x(0),
$$

где  $x(0)$  – начальное значение оригинала.

Для второй производной используют выражение

$$
L\left\{\frac{d^2x}{dt^2}\right\} = s^2 X(s) - sx(0) - \dot{x}(0).
$$

Для производной *n*-го порядка справедливо следующее соотношение:

$$
L\left\{\frac{d^n x}{dt^n}\right\} = s^n X(s) - \sum_{k=1}^n s^{n-k} x^{(k-1)}(0).
$$

Для производной k-го порядка при нулевых начальных условиях справедливо следующее соотношение:

$$
L\left\{\frac{d^n x}{dt^n}\right\} = s^n X(s),
$$

то есть дифференцирование *п* степени оригинала по времени при нулевых начальных условиях соответствует умножению изображения на  $s^n$ .

3. Теорема об интегрировании оригинала.

$$
L\left\{\int_{0}^{t} x(t)\right\} = \frac{1}{s} X(s).
$$

### Замечание

<sub>B</sub> области Лапласу изображений  $\Pi$ <sup>O</sup> сложные операции дифференцирования и интегрирования сводятся к операциям умножения и деления на s, что позволяет переходить от дифференциальных и интегральных уравнений к алгебраическим. Это является главным достоинством преобразования Лапласа как математического аппарата теории автоматического управления.

1. Теорема запаздывания. Для любого  $\tau > 0$  справедливо соотношение

$$
L[x(t-\tau)] = e^{-s\tau}L\{x(t)\} = e^{-s\tau}X(s).
$$

2. Теорема о свертке (умножении изображений).

$$
L^{-1}\left\{X_1(t), X_2(t)\right\} = \int_0^t x_1(\tau)x_2(t-\tau)d\tau = \int_0^t x_1(\tau-\tau)x_2(\tau)d\tau,
$$

где

$$
X_1(s) = L\{x_1(t)\}, X_2(s) = L\{x_2(t)\}.
$$

3. Теорема о предельных значениях. Если  $X(s) = L\{x(t)\}\,$ , то

$$
\lim_{s \to \infty} (sX(s)) = \lim_{t \to \infty} (x(t)) = x(0),
$$
  
\n
$$
\lim_{s \to 0} (sX(s)) = \lim_{t \to 0} (x(t)) = x(\infty),
$$

если  $x(\infty) = \lim_{t \to \infty} (x(t))$  существует.

Для нахождения оригинала функции по ее изображению используют обратное преобразование Лапласа. Функцию изображения необходимо представить в форме Хэвисайта, воспользовавшись необходимой формулой разложения дробно-рациональной функции. Полученную сумму простейших дробей подвергают обратному преобразованию Лапласа. Для этого можно воспользоваться таблицами преобразования Лапласа, которые определяют временных функций. изображения **МНОГИХ** Фрагмент таблицы преобразования Лапласа приведен в табл. 1. В тех случаях, когда имеются комплексно-сопряженные полюсы изображения, необходимо преобразовать соответствующие простейшие дроби к виду, удобному для использования таблицы преобразования Лапласа. Существенно облегчает преобразование использование персонального компьютера с пакетами математических программ, содержащих функции прямого и обратного преобразований Лапласа.

## Пример

Определим оригинал  $x(t)$  по изображению в виде дробно-рациональной функции

$$
X(s) = \frac{5}{s(s+1)}
$$

### **Решение**

Используем разложение Хэвисайта для дробно-рациональной функции с одним нулевым полюсом. Тогда

$$
P(s) = 5, Q(s) = s + 1, s_{q_1} = -1, Q'(s) = 1.
$$

Коэффициенты разложения имеют вид  $D_0 = 5$ ,  $D_1 = -5$ . Изображение в форме Хэвисайта имеет вид

$$
X(s) = \frac{5}{s} - \frac{5}{s+1}
$$

Используем теорему о линейности и таблицу преобразований к каждому слагаемому, в результате получаем

$$
x(t) = 5L^{-1}\left\{\frac{1}{s}\right\} - 5L^{-1}\left\{\frac{1}{s+1}\right\} = 5 * 1(t) - 5e^{-t}.
$$

График функции оригинала имеет вид, показанный на рис. 2.6.

Кратко поясним алгоритм решения дифференциальных уравнений операторным методом на примере решения дифференциального уравнения 2 порядка в общем виде

$$
a_0 \frac{d^2x(t)}{dt^2} + a_1 \frac{dx(t)}{dt} + a_2x(t) = f(t),
$$

 $\Gamma \text{Re } a_0, a_1, a_2 = const, x(0) \neq 0, x^{(1)}(0) \neq 0.$ 

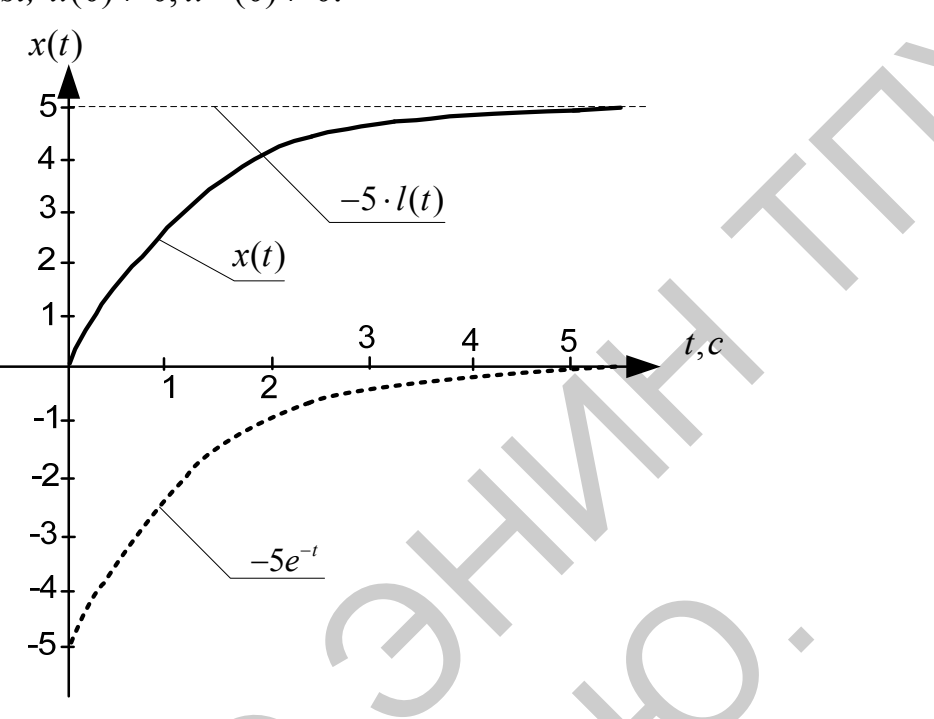

Рис. 2.6. Вид функции - оригинала

Применим теорему о дифференцировании для нахождения изображений производных

$$
L\left\{\frac{d^2x(t)}{dt^2}\right\} = s^2 X(s) - sx(0) - x^{(1)}(0), L\left\{\frac{dx(t)}{dt}\right\} = sX(s) - x(0).
$$

Пусть  $f(t) = 1(t)$ , тогда

 $F(s) = \frac{1}{s}$ .

Получим операторное уравнение, используя теорему линейности

$$
a_0L\left\{\frac{d^2x(t)}{dt^2}\right\}+a_1L\left\{\frac{dx(t)}{dt}\right\}+a_2L\left\{x(t)\right\}=L\left\{f(t)\right\},\,
$$

$$
(a_0s^2 + a_1s + a_2)X(s) = \frac{1}{s} + a_0x(0)s + (a_0x^{(1)}(0) + a_1x(0)).
$$

Решаем уравнение относительно  $X(s)$ ,

$$
X(s) = \frac{(a_0x(0)s^2 + (a_0x^{(1)}(0) + a_1x(0))s + 1)}{s(a_0s^2 + a_1s + a_2)}
$$

<span id="page-19-0"></span>Найдем  $x(t)$ , используя переход к форме Хэвисайта (разложение Хэвисайта)

$$
x(t) = L^{-1}\left\{X(s)\right\} = L^{-1}\left\{\frac{P(s)}{sQ(s)}\right\} = \frac{P(0)}{Q(0)} + \sum_{k=1}^{2} \frac{P(s_{q_k})}{s_{q_k}Q'(s_{q_k})}e^{s_k}
$$

rge  $P(s) = (a_0x(0)s^2 + (a_0x^{(1)}(0) + a_1x(0))s + 1), Q(s) = a_0s^2 + a_1s + a_2.$ 

Особо следует обратить внимание на получение изображения производной ступенчатой единичной функции  $1(t)$ , которая определяется следующим образом:

$$
1(t) = \begin{cases} 1, t \ge 0, \\ 0, t > 0 \end{cases}
$$

Если использовать

$$
1(0) = \lim_{t \to +0} 1(t) = 1,
$$

то получается ошибочное решение, поэтому следует использовать называемые "левые" начальные условия

$$
l(0) = \lim_{t \to -0} l(t) = 0,
$$

Справедливость этого можно легко проверить подстановкой решения в исходное дифференциальное уравнение.

## 2.5. Понятие линейного динамического звена

CAY удобно представлять для анализа и при синтезе в виде взаимосвязанной совокупности отдельных элементов динамических  $\overline{\phantom{0}}$ звеньев.

Под динамическим звеном понимают в общем случае абстрактное устройство, имеющее вход и выход, и для которого задано уравнение, связывающее сигналы на входе и выходе, как это показано на рис. 2.7.

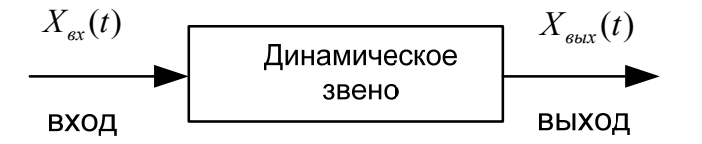

Рис. 2.7. Понятие динамического звена 20

<span id="page-20-0"></span>Подробное изучение свойств реальных объектов управления и систем автоматического управления приводит к описанию динамических звеньев в виде нелинейных дифференциальных уравнений. Но во многих случаях их можно линеаризовать, то есть заменить нелинейные уравнения линейными, приближенно описывающими процессы  $\mathbf{B}$ системах. Tem самым осуществляется декомпозиция задач анализа и синтеза систем, то есть первоначально используют линейное представление, а затем осуществляют учет вносимых нелинейностями особенностей. Такому подходу способствует то, что в большинстве случаев нормально функционирующая система работает в режиме малых отклонений, при которых нелинейности не проявляются. В дальнейшем мы будем рассматривать преимущественно аппарат изучения линейных систем, а особенности систем других классов: нелинейных, импульсных, цифровых и стохастических будут излагаться позднее в других учебных дисциплинах.

Если уравнение, связывающее сигналы  $X_{ex}(t)$  и  $X_{ex}(t)$ , линейно, то говорят о линейном динамическом звене.

Уравнение линейного динамического звена имеет следующий общий вид:

$$
a_0 \frac{d^n X_{\text{max}}(t)}{dt^n} + a_1 \frac{d^{n-1} X_{\text{max}}(t)}{dt^{n-1}} + \dots + a_{n-1} \frac{d X_{\text{max}}(t)}{dt} + a_n X_{\text{max}}(t) =
$$
  
\n
$$
b_0 \frac{d^m X_{\text{max}}(t)}{dt^m} + b_1 \frac{d^{m-1} X_{\text{max}}(t)}{dt^{m-1}} + \dots + b_{m-1} \frac{d X_{\text{max}}(t)}{dt} + b_m X_{\text{max}}(t),
$$
\n(2.5.1)

где  $a_0, a_1, \ldots a_n, b_0, b_1, \ldots b_m$ — постоянные коэффициенты,  $m \le n$ .

Использовать такое описание динамического звена в задачах анализа и синтеза систем и объектов управления не рационально, поэтому существуют и иные формы описания и представления динамических звеньев и систем в целом.

### Передаточная функция  $2.6.$

Полвергнем  $v$ равнение  $(2.5.1)$ преобразованию Лапласа. считая начальные условия нулевыми и заменяя оригиналы сигналов **HX** изображениями по Лапласу

$$
X_{\text{ex}}(s) = L\{X_{\text{ex}}(t)\}, X_{\text{max}}(s) = L\{X_{\text{max}}(t)\}.
$$

преобразования Используя теоремы Лапласа линейности  $\mathbf{M}$ дифференцирования, получим операторное уравнение, связывающие изображения входного и выходного сигналов

$$
L\{X_{\text{max}}(t)\} = W(s)L\{X_{\text{ex}}(t)\}.
$$
 (2.6.1)

Преобразуем уравнение (3.6.1) к следующему виду

$$
(a_0s^n + a_1s^{n-1} + ... + a_{n-1}s + a_n)X_{\text{max}}(s) = (b_0s^m + b_1s^{m-1} + ... + b_{m-1}s + b_m)X_{\text{ex}}(s).
$$
 (2.6.2)

Получим из (3.6.2) отношение изображений выходного и входного сигналов

$$
\frac{X_{\text{max}}(s)}{X_{\text{ex}}(s)} = \frac{b_0 s^m + b_1 s^{m-1} + \dots + b_{m-1} s + b_m}{a_0 s^n + a_1 s^{n-1} + \dots + a_{n-1} s + a_n} = \frac{B(s)}{A(s)}.
$$
\n(2.6.3)

Отношение (2.6.3) не зависит от изображений сигналов, определяется только параметрами самого динамического звена  $(a_i, b_i)$ , имеет вид дробнорациональной функции.

Отношение изображений выходного и входного сигналов называют передаточной функцией динамического звена

$$
W(s) = \frac{X_{\text{max}}(s)}{X_{\text{ex}}(s)}.
$$

Уравнение вида

$$
A(s) = 0, \quad a_0 s^n + a_1 s^{n-1} + \ldots + a_n = 0,
$$

называют характеристическим уравнением динамического звена, так как знаменатель передаточной функции - это характеристический полином дифференциального уравнения, описывающего динамическое звено.

### Пример

Определим передаточную функцию динамического звена по его принципиальной электрической схеме (рис. 2.8).

### **Решение**

По второму закону Кирхгоффа запишем уравнения описывающие схему

$$
\begin{cases} U_{\text{ex}}(t) = U_L(t) + U_C(t) + U_R(t), \\ U_{\text{max}}(t) = U_R(t). \end{cases}
$$

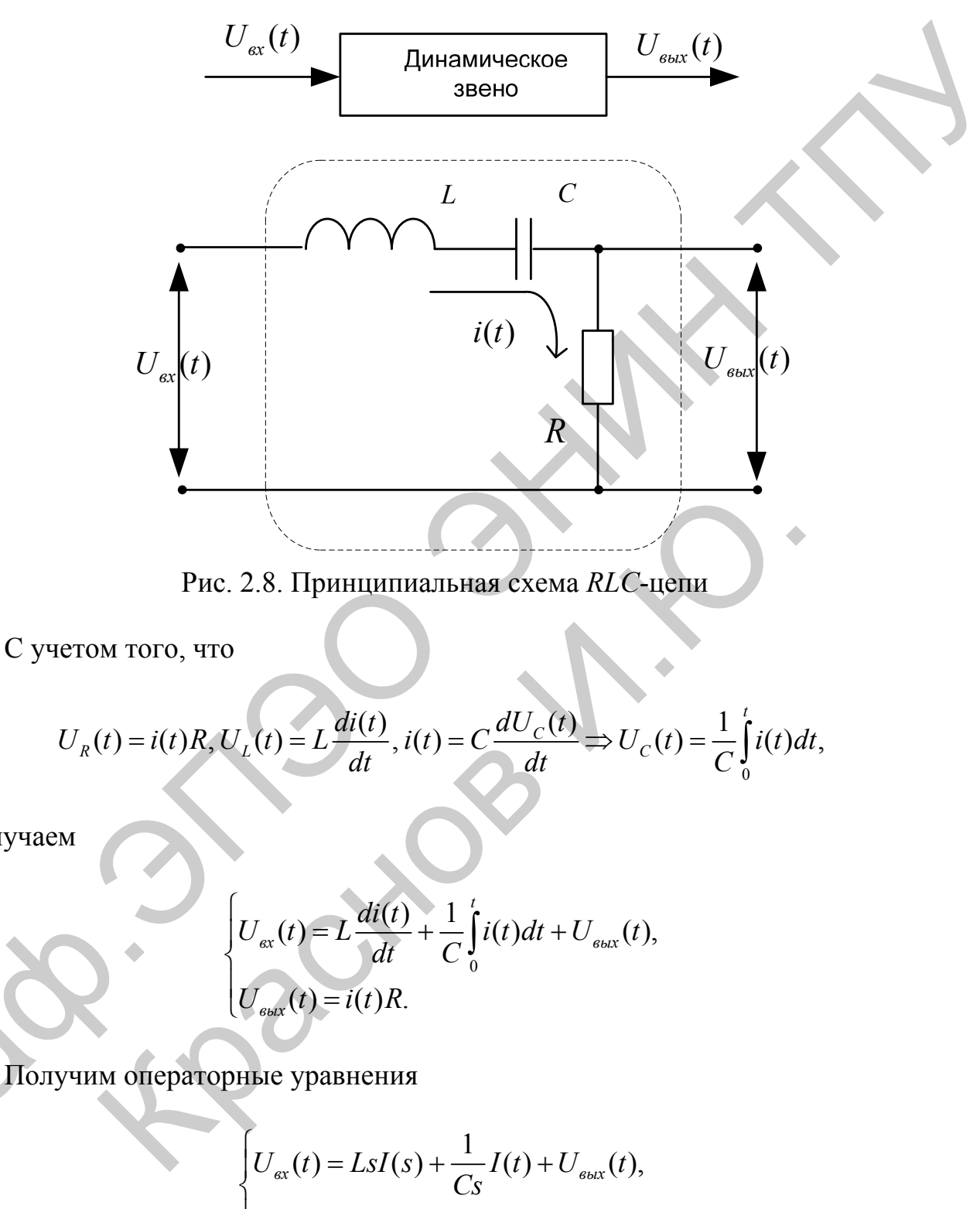

$$
C_S
$$
  
 
$$
U_{\text{max}}(t) = i(s)R.
$$

получаем

Из второго уравнения выразим значение изображения тока

$$
I(s) = \frac{1}{R} U_{\text{max}}(s).
$$

Подставим полученное выражение в первое уравнение системы

<span id="page-23-0"></span>
$$
U_{\text{ex}}(s) = \frac{L}{R} s U_{\text{max}}(s) + \frac{1}{RCs} U_{\text{max}}(s) + U_{\text{max}}(s) = \frac{LCs^2 + CRs + 1}{CRs} U_{\text{max}}(s).
$$

В итоге получаем искомую передаточную функцию

$$
W(s) = \frac{U_{\text{max}}(s)}{U_{\text{ax}}(s)} = \frac{CRs}{LCs^2 + CRs + 1}
$$

### $2.7.$ Структурная схема передаточных функций

Графически передаточные функции динамического звена представляют в следующем виде (рис. 2.9):

$$
X_{\text{ex}}(s) \xrightarrow{W(s)} X_{\text{max}}(s) \qquad \text{with} \qquad X_{\text{ex}}(s) \xrightarrow{b_0 s^m + b_1 s^{m-1} + \dots + b_m} X_{\text{ex}}(s)
$$

Рис. 2.9. Графическое представление передаточных функций

Если известно изображение входного сигнала и передаточная функция динамического звена, всегда можно найти изображение выходного сигнала при нулевых начальных условиях

$$
X_{\text{out}}(s) = X_{\text{in}}(s)W(s). \tag{2.7.1}
$$

В общем случае САУ состоит из множества динамических звеньев, сигналы с выходов звеньев могут суммироваться или вычитаться, суммироваться с внешними для САУ сигналами. Суммирование и вычитание изображений сигналов могут быть представлено графически с помощью суммирующих звеньев:

1. 
$$
X_{\text{out}}(s) = X_{\text{ext}}(s) + X_{\text{ext}}(s)
$$
  
 $X_{\text{ext}}(s) \xrightarrow{\begin{array}{|c|c|} \hline \text{#} \\ \hline \text{#} \\ \hline \text{#} \\ \hline \text{#} \\ \hline \end{array}} X_{\text{out}}(s)$ 

Рис. 2.10. Представление суммирующихся элементов

2.  $X_{\text{ext}}(s) = X_{\text{ext}}(s) - X_{\text{ext}}(s)$ .

неоднозначность Показанная ниже графического представления вычитания изображений на суммирующем элементе связана с различием в стандартах разных стран.

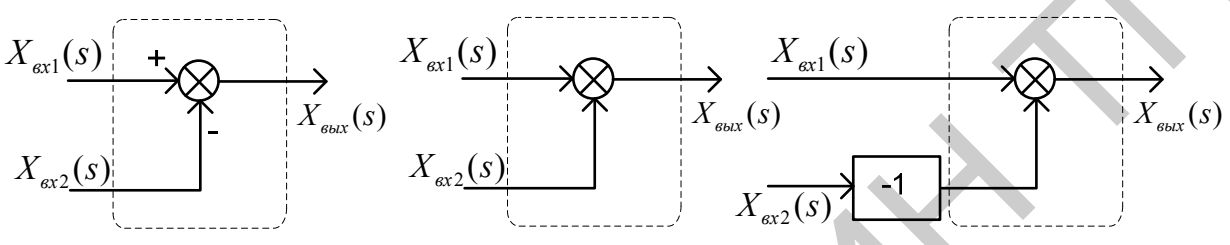

Рис. 2.11. Представление разности элементов

Используя графическое представление передаточных функций звеньев и суммирующие звенья, можно в графической форме представить операторные описывающие CAY. Такое графическое представление уравнения. операторных уравнений в ТАУ называют структурной схемой.

## Пример

По математической модели объекта управления в форме системы дифференциальных уравнений определить структурную схему объекта.

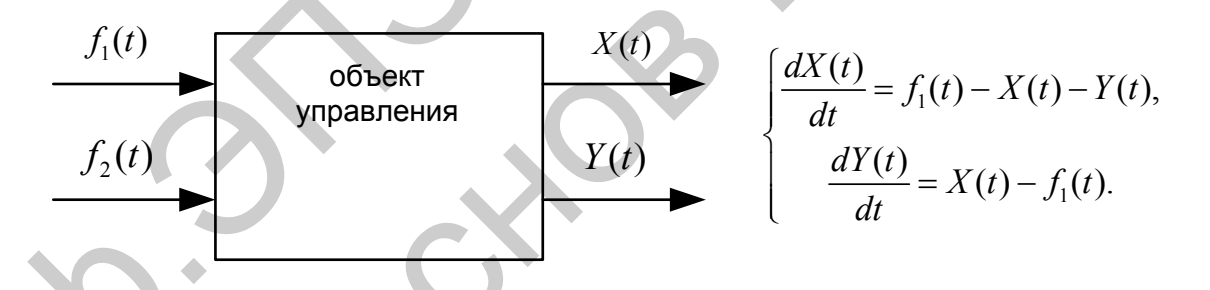

Рис. 2.12. Приведение к форме систем уравнений

## **Решение**

Получим систему операторных уравнений, подвергнув исходную систему дифференциальных уравнений преобразованию Лапласа  $\mathbf{M}$ заменив оригиналы изображениями.

$$
\begin{cases}\nsX(s) = F_1(s) - X(s) - Y(s), \\
sY(s) = X(s) - F_1(s).\n\end{cases}
$$

Из первого уравнения системы операторных уравнений, которое описывает динамическое звено объекта управления, после преобразований получим

$$
(s+1)X(s) = F_1(s) - Y(s) = Z_1(s).
$$

Тогда передаточная функция этого звена имеет вид

$$
W_1(s) = \frac{X(s)}{Z_1(s)} = \frac{1}{s+1},
$$

а выражение  $F_1(s) - Y(s) = Z_1(s)$  описывает суммирующее звено  $\Sigma_1$ . Таким образом, получены два фрагмента структурной схемы

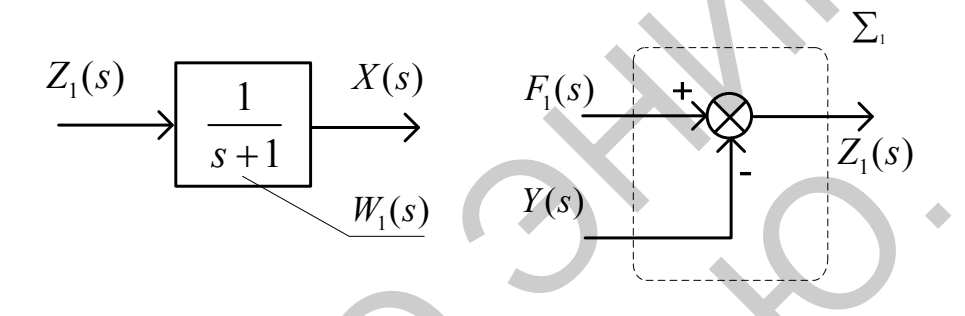

Рис. 2.13. Фрагменты структурной схемы

Из второго уравнения системы операторных уравнений, которое описывает динамическое звено объекта управления, после преобразований получим, вводя обозначение,

$$
sY(s) = X(s) - F_2(s) = Z_2(s).
$$

Тогда передаточная функция этого звена имеет вид

$$
W_2(s) = \frac{Y(s)}{Z_2(s)} = \frac{1}{s}
$$

а выражение  $X(s) - F_1(s) = Z_2(s)$  описывает суммирующее звено  $\Sigma_2$ . Таким образом, получены еще два фрагмента структурной схемы

Соединим все фрагменты структурной схемы объекта управления, объединяя одноименные сигналы, либо разветвляя их с помощью точек ветвления, показанных на схеме. В результате получим

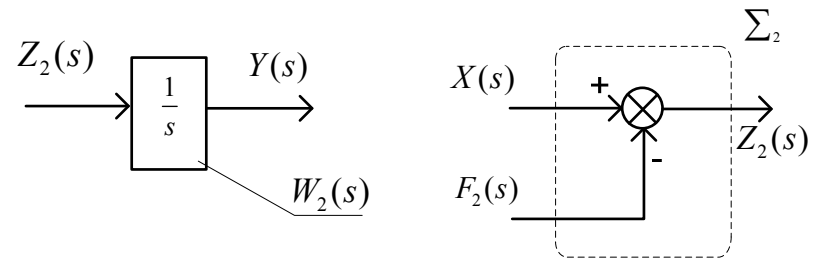

Рис. 2.14. Фрагменты структурной схемы

<span id="page-26-0"></span>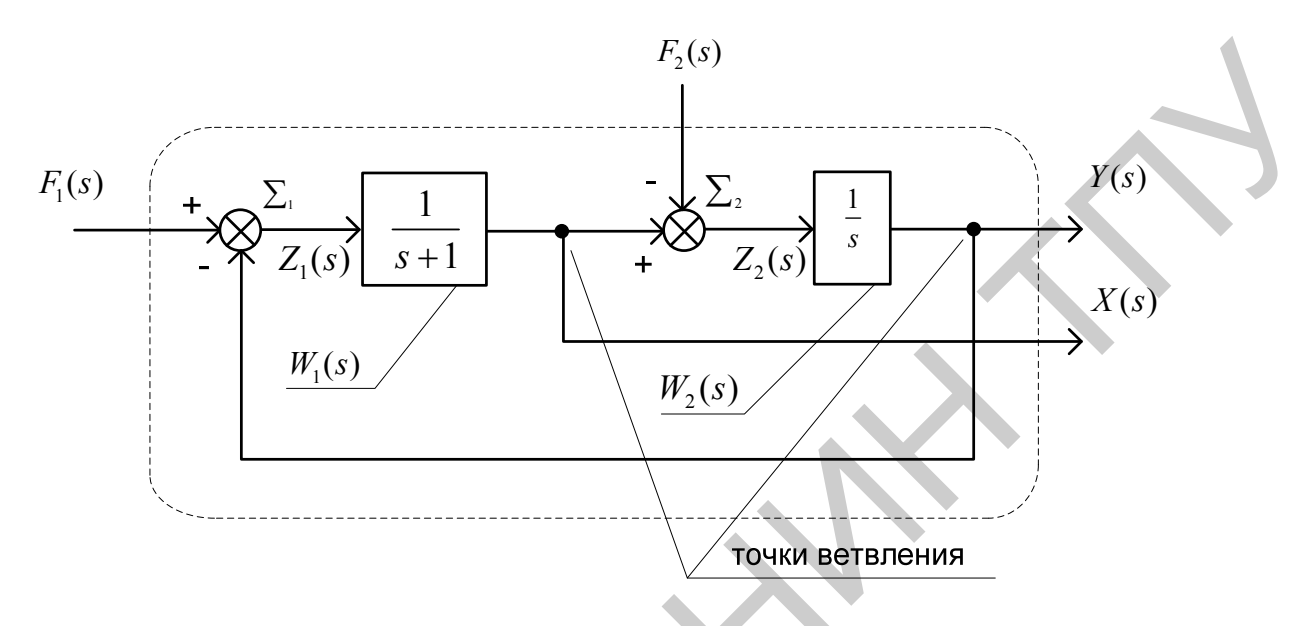

Рис. 2.15. Структурная схема с точками ветвления

### Временные характеристики динамического звена  $2.8.$

Временной или импульсной характеристикой динамического звена называют реакцию звена на  $\delta(t)$ , обозначая ее как w(t). При этом схема эксперимента имеет вид (рис. 2.16)

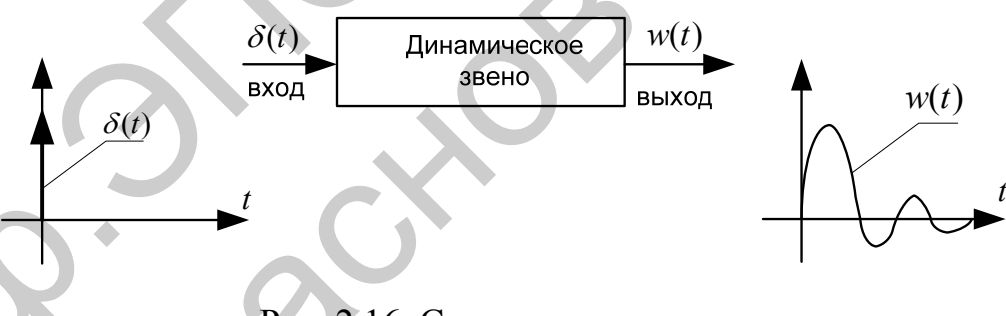

Рис. 2.16. Схема эксперимента

Выясним, что представляет собой временная характеристика, то есть почему ее называют характеристикой динамического звена?

Для этого рассмотрим динамическое звено с передаточной функцией  $W(s)$  $(pnc. 2.17)$ 

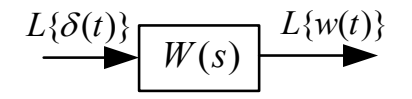

Рис. 2.17. Блок передаточной функции

В этом случае, в соответствии с (2.7.1), имеем

$$
L\{w(t)\}=W(s)L\{\delta(t)\}=W(s)^{*}1=W(s).
$$

Таким образом

$$
W(s) = L\{w(t)\}\
$$

Получаем, что передаточная функция звена - это изображение по Лапласу импульсной характеристики динамического звена. В свою очередь, импульсная характеристика может быть определена по передаточной функции

$$
w(t) = L^{-1}\left\{W(s)\right\}
$$

в форму Хэвисайта использовании разложения обратное при  $\overline{\mathbf{M}}$ преобразование Лапласа.

Знание импульсной характеристики позволяет определить реакцию динамического звена на сигнал любой формы.

Для динамического звена с передаточной функцией  $W(s)$  преобразуем (2.7.1), используя теорему об умножении изображений преобразования Лапласа,

$$
X_{\epsilon_{\text{btx}}}(t) = L^{-1}\left\{X_{\epsilon x}(s)W(s)\right\} = \int_{0}^{t} X_{\epsilon x}(\tau)w(t-\tau)d\tau,
$$

а если легко получить  $X_{\alpha}(s) = L\{X_{\alpha}(t)\}\,$ , тогда

$$
X_{\text{max}}(s) = L^{-1}\left\{L\left\{X_{\text{ex}}(t)\right\}W(s)\right\}.
$$

Переходной характеристикой или переходной функцией динамического звена называют реакцию динамического звена на  $1(t)$ , обозначая ее как  $h(t)$ . При этом схема эксперимента имеет вид (рис. 2.18)

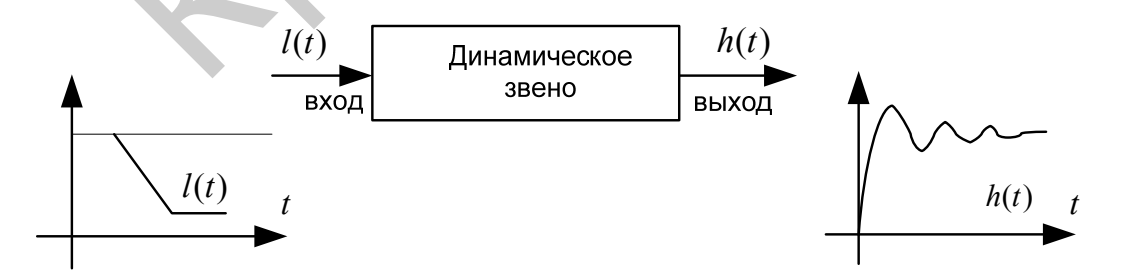

Рис. 2.18. Схема эксперимента

Для анализа переходной характеристики рассмотрим динамическое звено с передаточной функцией  $W(s)$  (рис. 2.19)

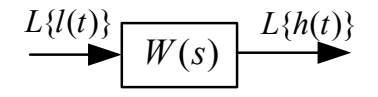

Рис. 2.19. Блок передаточной функции

<span id="page-28-0"></span>В этом случае, в соответствии с (2.7.1), имеем

$$
L\left\{h(t) = W(s)L\left\{1(t)\right\}\right\} = W(s)\frac{1}{s}
$$

По теореме об интегрировании оригинала имеем

$$
h(t) = \int\limits_0^t L^{-1}\left\{W(s)\right\}dt = \int\limits_0^t w(t)dt.
$$

Переходная функция является интегралом по времени от импульсной характеристике и наоборот

$$
w(t) = \frac{dh(t)}{dt}
$$

Переходная характеристика динамического звена может быть определена по передаточной функции

$$
h(t) = L^{-1} \left\{ \frac{1}{s} W(s) \right\}.
$$

## Правила эквивалентных преобразований структурных схем систем автоматического управления

Выше были рассмотрены математические модели отдельных динамических звеньев. САУ представляет собой систему, состоящую из функциональных элементов, каждый из которых может быть представлен в виде динамического звена. То есть САУ можно представить в виде совокупности динамических звеньев с известными математическими моделями. Рассмотрим структуру типичной САУ  $(DMC)$  $2.20$ ). гле  $W_{\alpha}(s)$ ,  $W_{\alpha}(s)$ ,  $W_{\alpha}(s)$  – передаточные функции соответственно объекта, датчика  $X_{\rm{0}}(s)$ ,  $X_{\rm{0}}(s)$ ,  $X_{\rm{0}}(s)$ ,  $X_{\rm{0}}(s)$  – изображения регулятора, задающего,  $\mathbf{M}$ возмущающего и выходного сигналов.

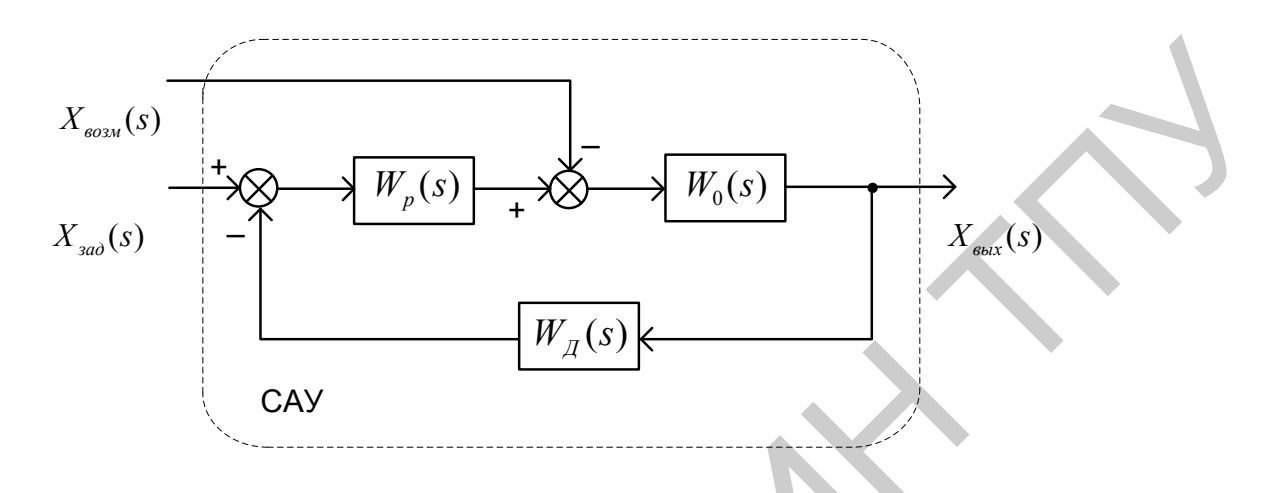

Рис. 2.20. Структура системы автоматического управления

В процессе анализа и синтеза САУ необходимо получать передаточные функции САУ, которые связывают выходную переменную с заданием и возмущением в САУ, по известным структурной схеме и передаточным функциям динамических звеньев, входящих в состав САУ.

Аналогичная задача возникает в том случае, когда известны частотные характеристики динамических звеньев, а необходимо определить частотные характеристики САУ, характеризующие связи между выходом и входом  $CAY$ 

Эта задача решается путем преобразования (сворачивания) структурной схемы к одному динамическому звену с искомой передаточной функцией на основе использования правил эквивалентных преобразований структурных схем и принципа суперпозиции (наложения).

Правила эквивалентных преобразований позволяют найти необходимую передаточную функцию САУ, свернув структурную схему к одному динамическому звену с искомой передаточной функцией.

Рассмотрим правила эквивалентных преобразований, не изменяющих свойств систем и необходимых для нахождения передаточной функции:

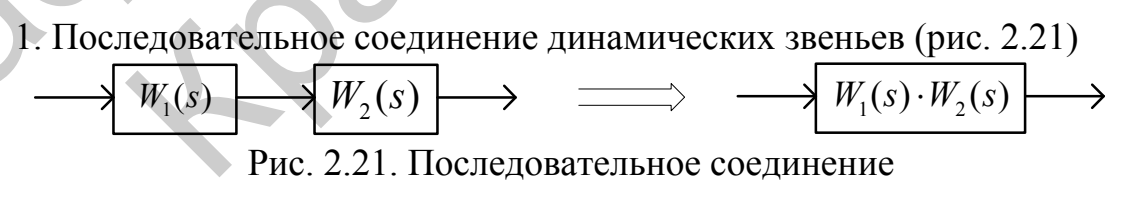

2. Параллельное соединение динамических звеньев (рис. 2.22)

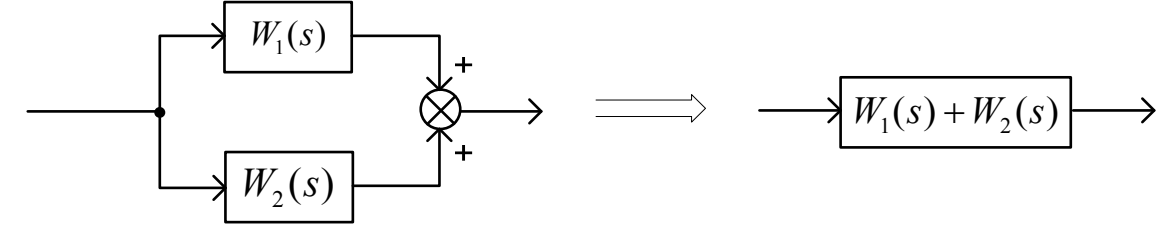

Рис. 2.22. Параллельное соединение

3. Замкнутый контур с отрицательной обратной связью (рис. 2.23)

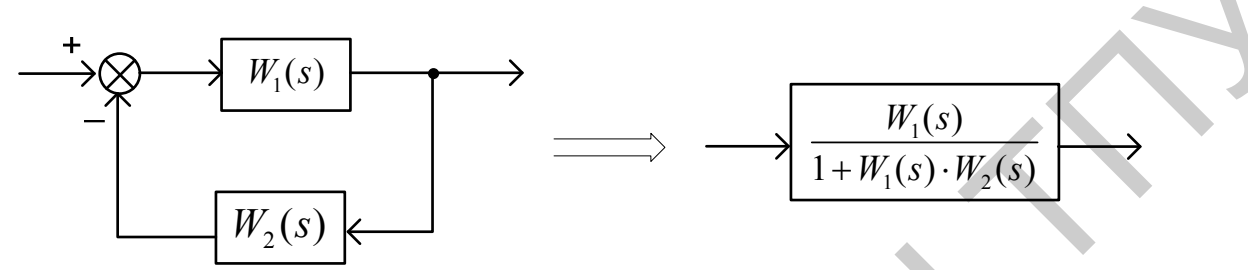

Рис. 2.23. Замкнутый контур с отрицательной обратной связью

4. Замкнутый контур с положительной обратной связью (рис. 2.24)

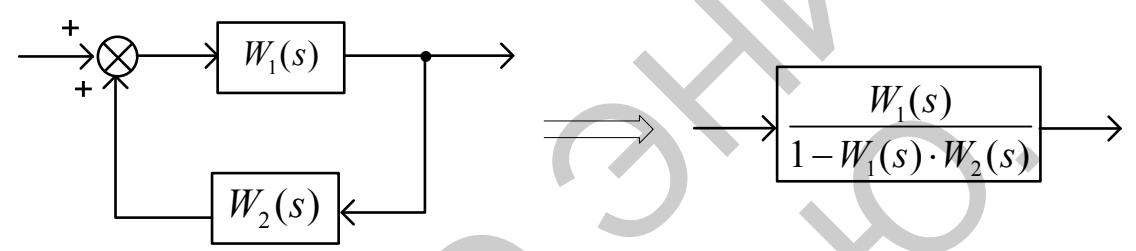

Рис. 2.24. Замкнутый контур с положительной обратной связью

5. Перенос точки ветвления через динамическое звено (рис. 2.25)

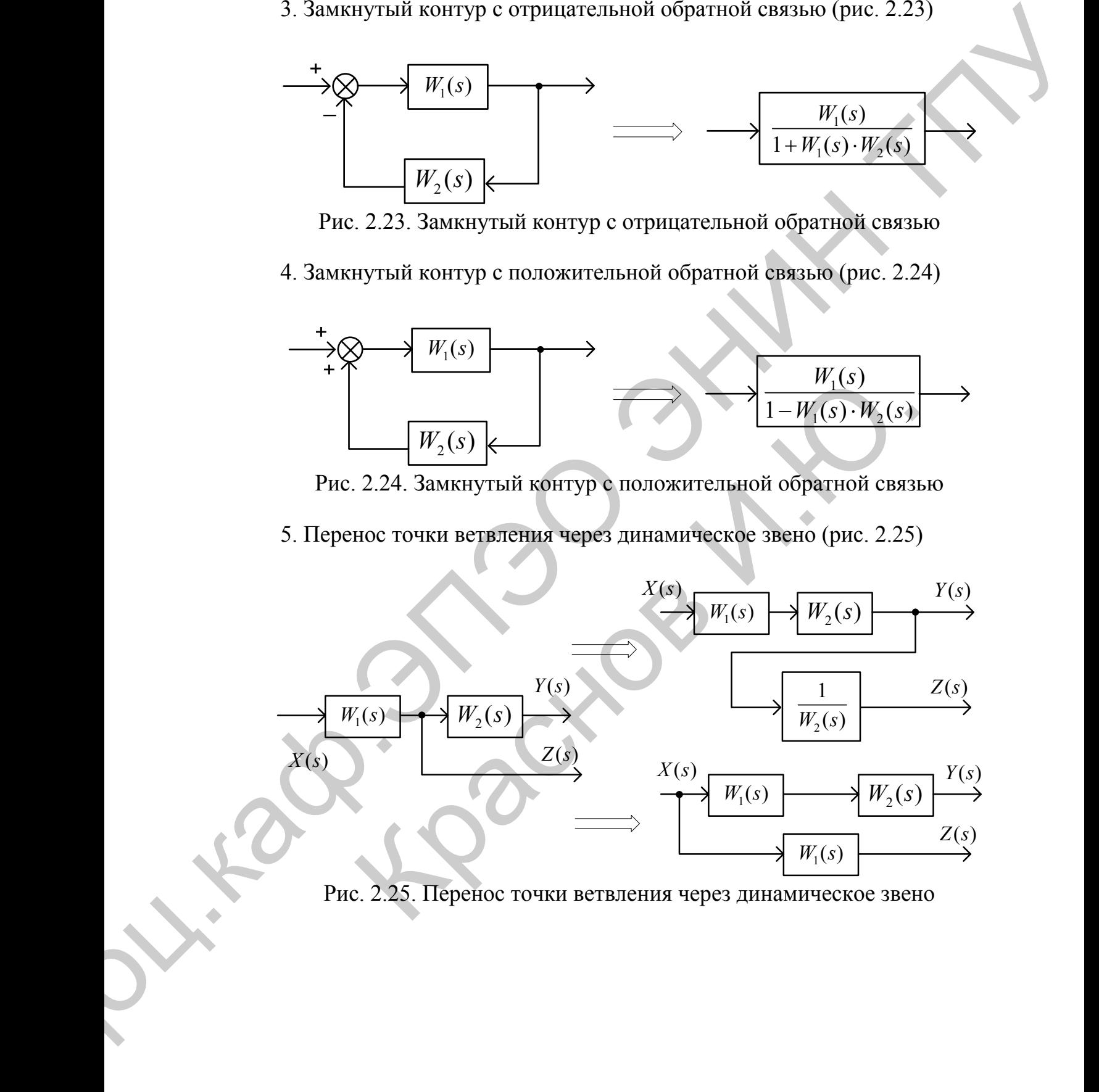

Рис. 2.25. Перенос точки ветвления через динамическое звено

6. Перенос суммирующего звена через динамическое звено (рис. 2.26)

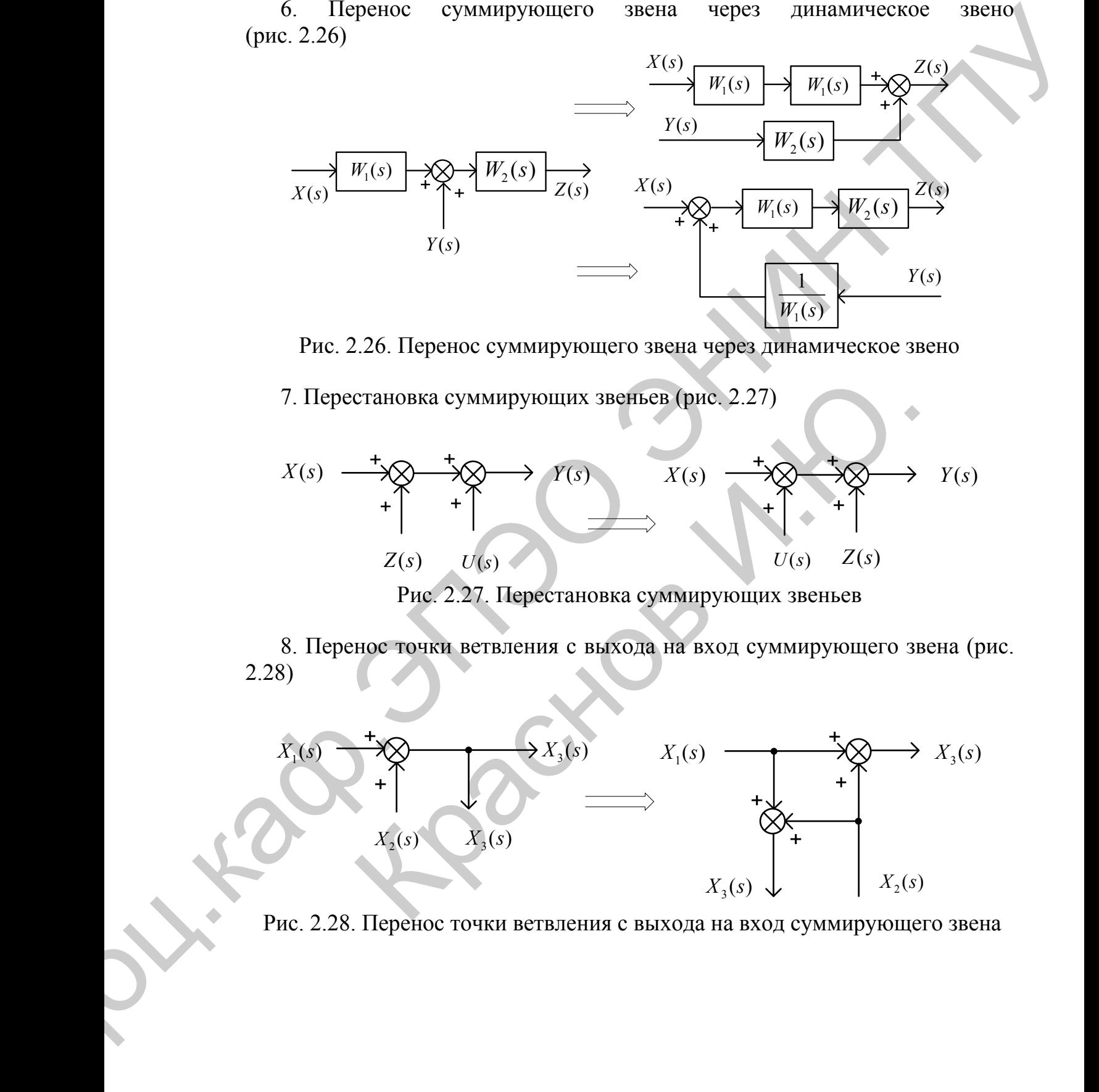

Рис. 2.26. Перенос суммирующего звена через динамическое звено

7. Перестановка суммирующих звеньев (рис. 2.27)

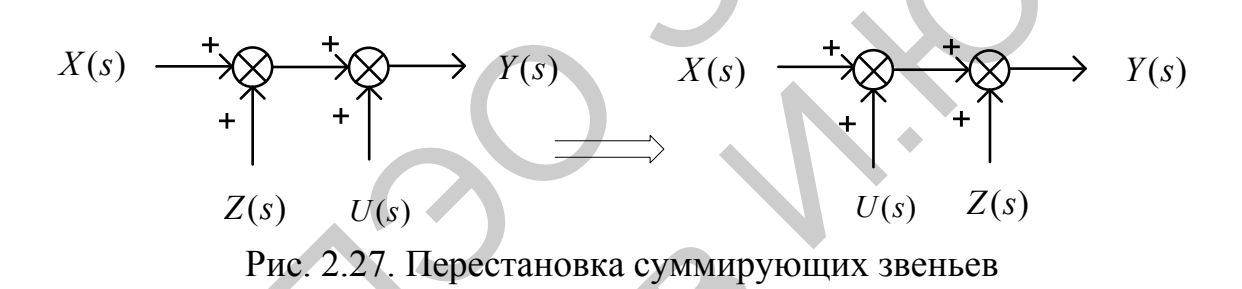

8. Перенос точки ветвления с выхода на вход суммирующего звена (рис. 2.28)

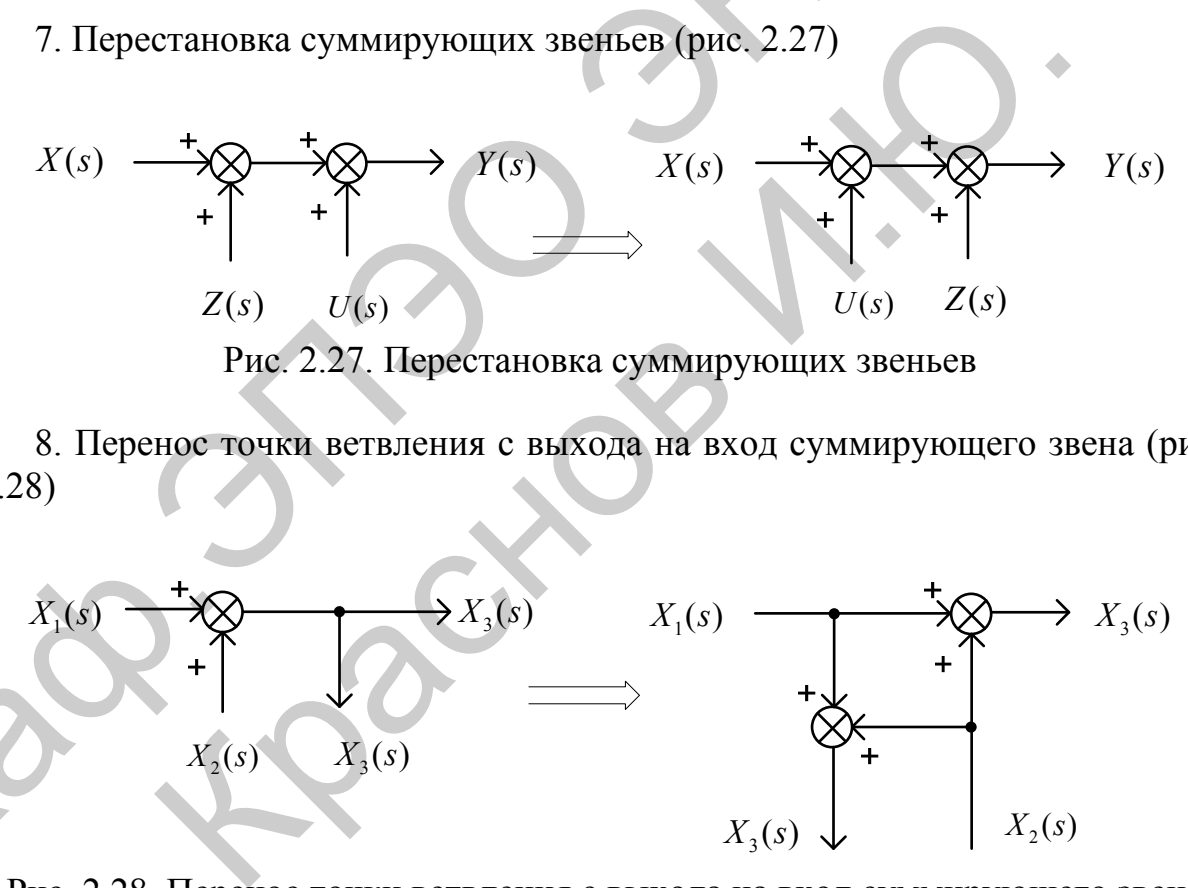

Рис. 2.28. Перенос точки ветвления с выхода на вход суммирующего звена

9. Перенос точки ветвления с входа на выход суммирующего звена (рис. 2.29)

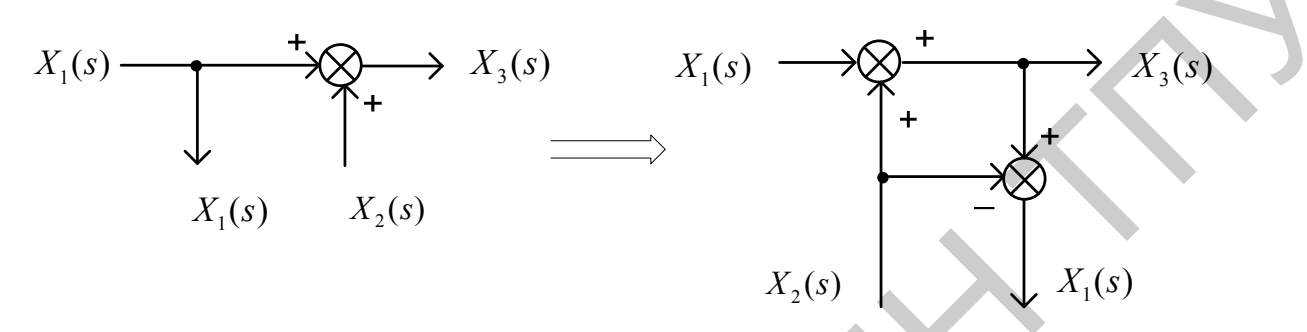

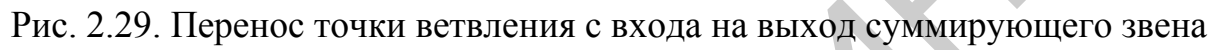

# **Принцип суперпозиции (наложения)**

 $\overline{a}$ 

Применим рассмотренные правила для упрощения структурной схемы (рис. 2.30)

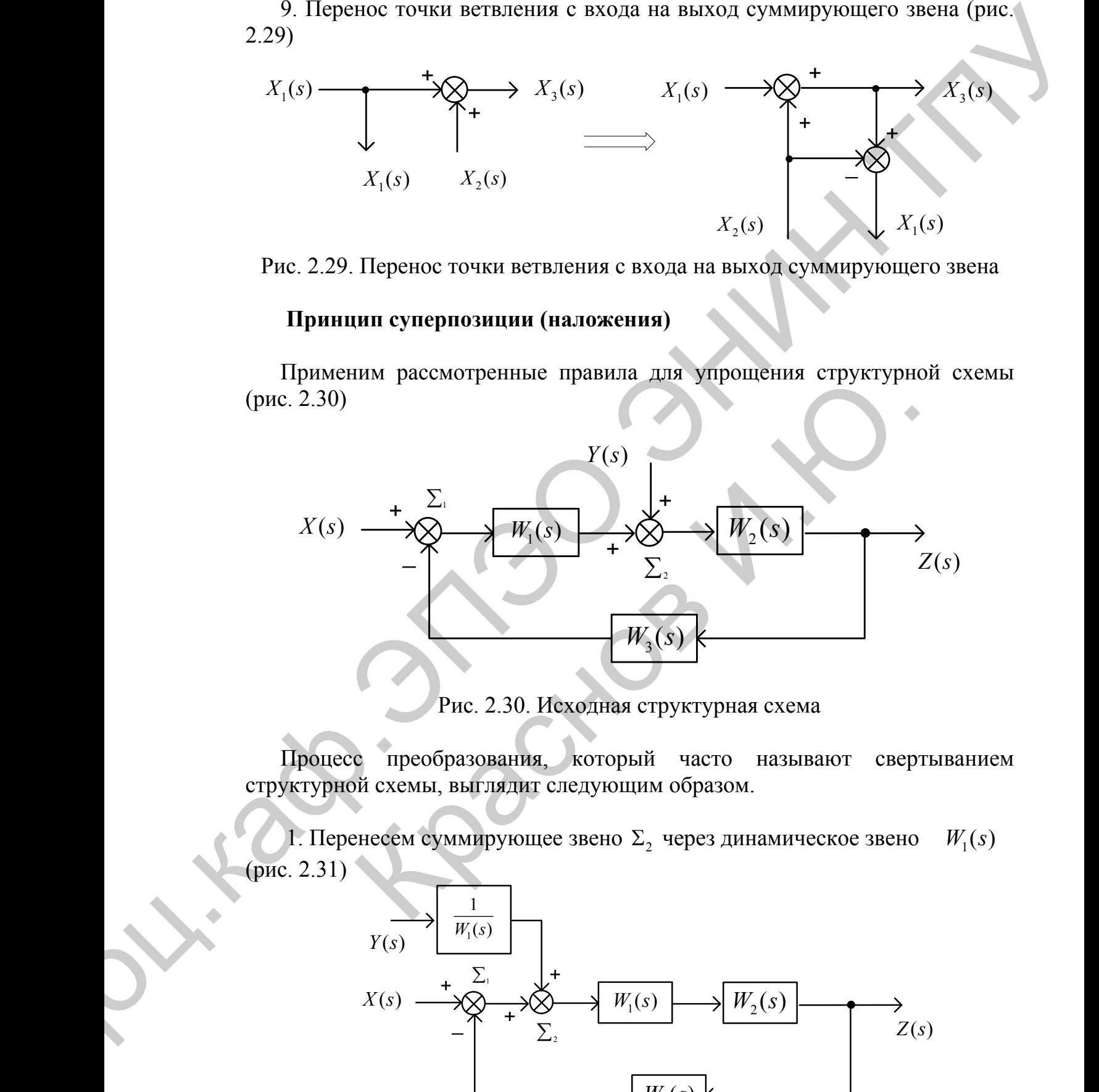

Рис. 2.30. Исходная структурная схема

Процесс преобразования, который часто называют свертыванием структурной схемы, выглядит следующим образом.

1. Перенесем суммирующее звено  $\Sigma_2$  через динамическое звено (рис. 2.31)  $W_1(s)$ 

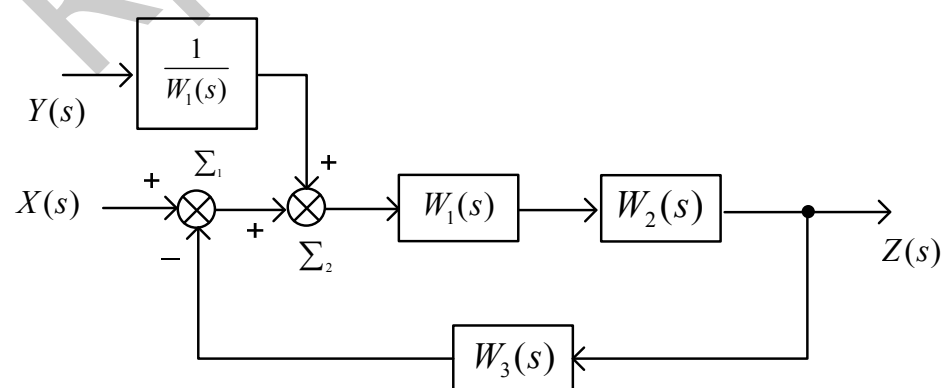

Рис. 2.31. Перенос суммирующего звена

2. Поменяем местами суммирующие звенья  $\Sigma_1$  и  $\Sigma_2$  (рис. 2.32)

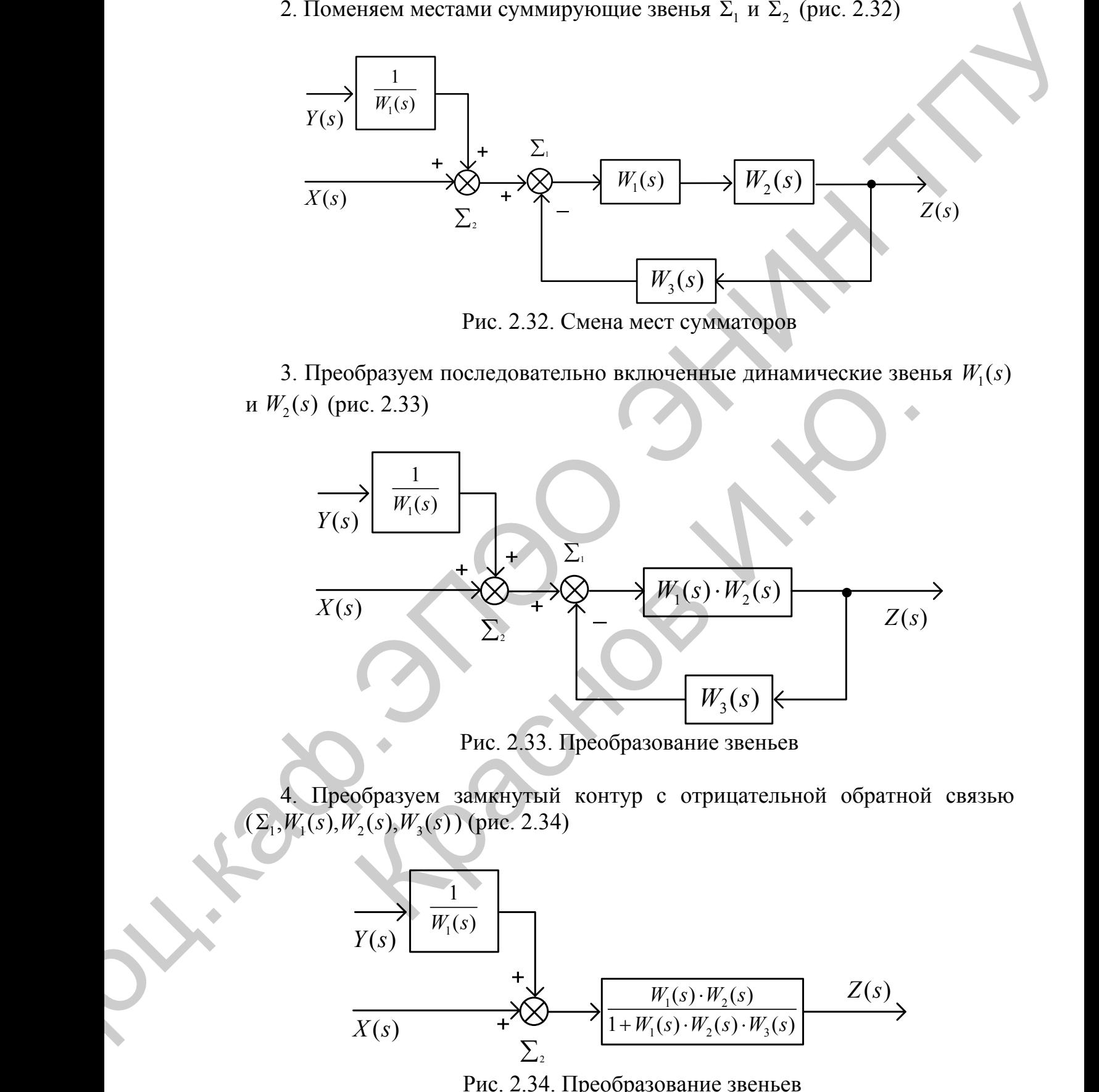

Рис. 2.32. Смена мест сумматоров

3. Преобразуем последовательно включенные динамические звенья  $W_1(s)$ и  $W_2(s)$  (рис. 2.33)

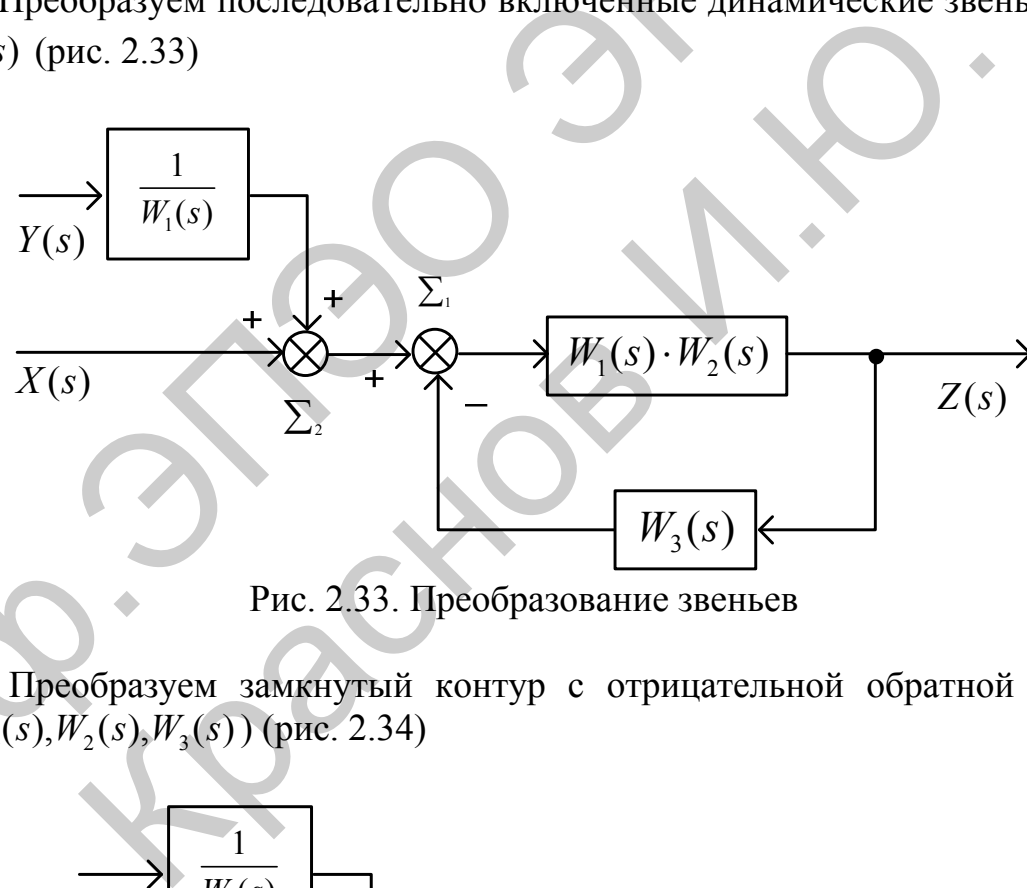

Рис. 2.33. Преобразование звеньев

4. Преобразуем замкнутый контур с отрицательной обратной связью  $(\sum_{1} W_1(s), W_2(s), W_3(s))$  (puc. 2.34)

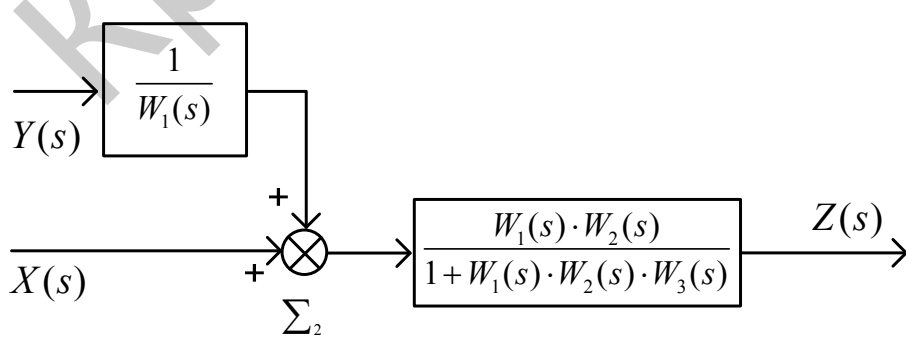

Рис. 2.34. Преобразование звеньев

5. Перенесем суммирующее звено  $\Sigma_2$  вправо (рис. 2.35)

 $\sqrt{2}$ 

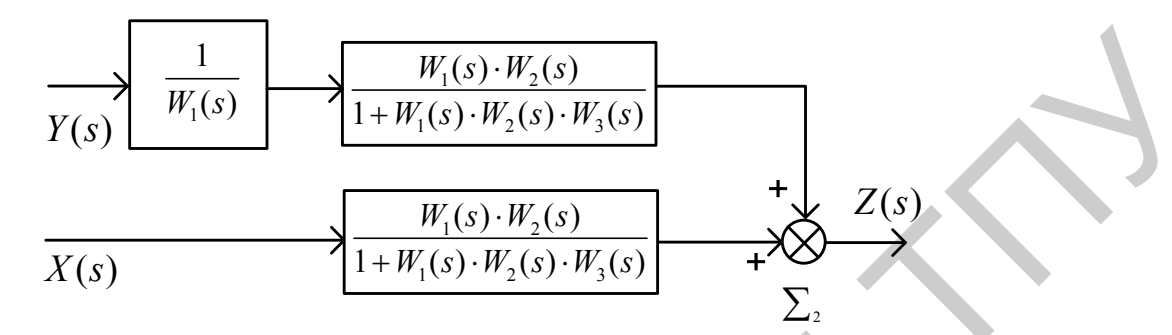

Рис. 2.35. Перенос суммирующего звена

6. Преобразуем последовательно включенные звенья (рис. 2.36)

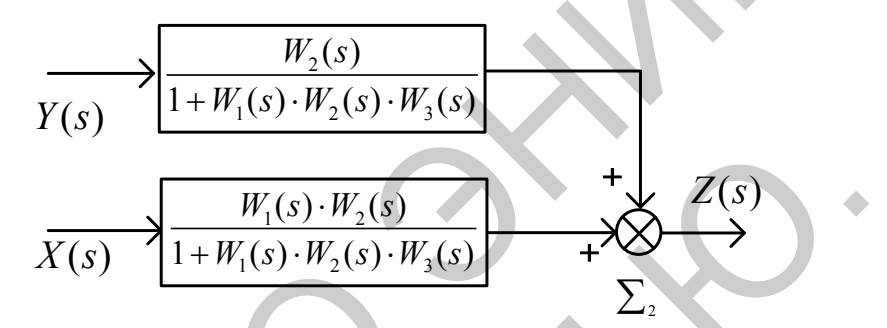

Рис. 2.36. Преобразование последовательно включённых звеньев

В соответствии с полученной структурной схемой запишем операторное уравнение

$$
Z(s) = X(s)\frac{W_1(s)W_2(s)}{1+W_1(s)W_2(s)W_3(s)} + Y(s)\frac{W_2(s)}{1+W_1(s)W_2(s)W_3(s)} = X(s)W_{zx}(s) + Y(s)W_{zx}(s)
$$
 (2.9.1)

Уравнение показывает, что Z(s) является линейной комбинацией изображений входных сигналов, взятых с коэффициентами  $W_{zx}(s)$  и  $W_{zy}(s)$ . Выясним смысл этих коэффициентов на примере коэффициента  $W_{zx}(s)$ . Для этого положим в  $(2.9.1) Y(s) = 0$ , тогда получим

$$
W_{ZX}(s) = \frac{Z(s)}{X(s)} = \frac{W_1(s)W_2(s)}{1 + W_1(s)W_2(s)W_3(s)}.
$$
\n(2.9.2)

Таким образом, из (2.9.2) следует,  $W_{zx}(s)$  – это передаточная функция динамического звена. к которому свернута структурная схема  $\overline{B}$ предположении, что изображения всех входных сигналов, кроме  $X(s)$ , равны нулю.

Теперь становится ясным смысл и самого операторного уравнения (2.9.1), описывающего систему. Он заключается в том, что реакция линейной системы на совместно действующие входные сигналы может быть определена в виде суммы частичных реакций, каждая из которых вычисляется в предположении, что на систему действует только один входной сигнал, а остальные равны нулю.

По сути - это формулировка фундаментального принципа, который называют принципом наложения или суперпозиции. Этот принцип можно рассматривать как дополнение к правилам эквивалентных преобразований структурных схем и активно использовать на практике.

Практически принцип суперпозиции для нахождения конкретной передаточной функции используют следующим образом. Полагают равными нулю все входные сигналы, кроме необходимого сигнала, а затем выполняют преобразование структурной схемы в одно динамическое звено.

Рассмотрим использование принципа суперпозиции примере Ha показанной на рис. 2.20 структурной схемы.

 $1<sup>1</sup>$ Полагаем  $Y(s) = 0$  и изобразим соответствующую этому случаю структурную схему (рис. 2.37)

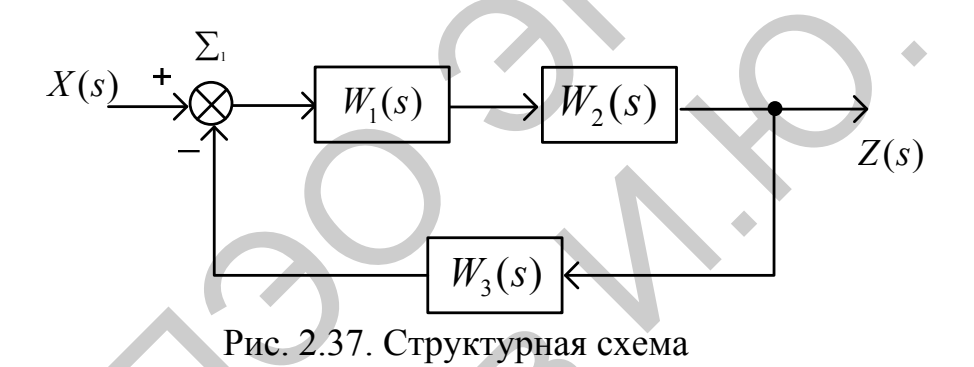

Используя эквивалентные преобразования, получим

$$
W_{ZX}(s) = \frac{Z(s)}{X(s)}\bigg|_{Y(s)=0} = \frac{W_1(s)W_2(s)}{1+W_1(s)W_2(s)W_3(s)}.
$$

2. Полагаем  $Y(s) = 0$  и изобразим соответствующую этому случаю структурную схему (рис. 2.38)

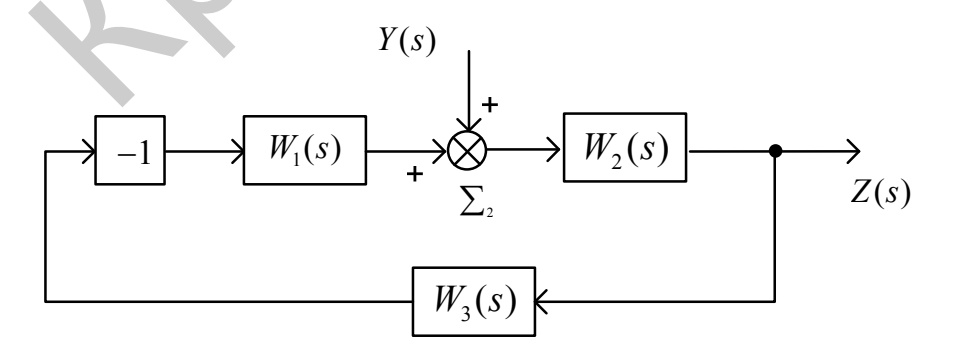

Рис. 2.38. Структурная схема

Используя эквивалентные преобразования, получим

$$
W_{ZY}(s) = \frac{Z(s)}{Y(s)}\bigg|_{Y(s)=0} = \frac{W_2(s)}{1+W_1(s)W_2(s)W_3(s)}.
$$

3. Имея  $W_{ZX}(s)$ ,  $W_{ZY}(s)$  в соответствии с принципом суперпозиции получим "свернутую" структурную схему САУ (рис. 2.39)

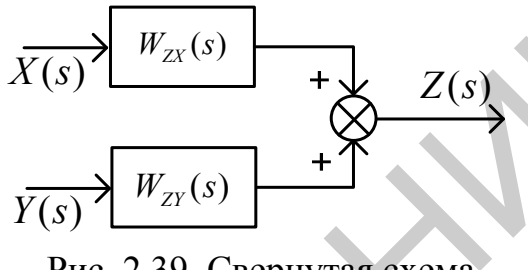

Рис. 2.39. Свернутая схема

# **Список рекомендуемой литературы, имеющейся в НТБ ТПУ**

- 1. Андык В. С. Теория автоматического управления: учебное пособие к практическим занятиям / В. С. Андык. — Томск: Изд-во ТПУ, 2000. — 108 с.
- 2. Бесекерский В. А. Теория систем автоматического управления / В. А. Бесекерский, Е. П. Попов. — 4-е изд., перераб. и доп. — СПб.: Профессия, 2004. — 747 с.
- 3. Ерофеев А. А. Теория автоматического управления: учебник / А. А. Ерофеев. — 2-е изд., доп. и перераб. — СПб.: Политехника, 2005. — 302 с.
- 4. Теория автоматического управления: учебник для вузов / С. Е. Душин [и др.]; под ред. В. Б. Яковлева. — 2-е изд., перераб. — М.: Высшая школа, 2005. — 567 с.  $W_{zz}(s) = \frac{W_{z}(s)}{Y(s)}$ <br>
3. Hatea  $W_{zz}(s), W_{z1}(s)$  is correctrient c instruments expressionally<br>
noves an "brephytyne" crips are expected to the 2.39)<br>
noves an "brephytyne" crips and experiment c particular experiments.<br>  $\mu$  - 2.39. Свернутая слема<br>
сок рекомендуемой литературы, имеющейся в НТБ Т<br>
ик В. С. Теория автоматического управления: учебное и<br>
креский В. А. Теория систем автоматического управление<br>
серский, Е. П. Попов. — 4-е из

### <span id="page-37-0"></span>ИНСТРУМЕНТАРИЙ СОЗДАНИЯ СОБСТВЕННЫХ ФУНКЦИЙ  $3.$

#### $3.1.$ Simulink-функции

### 311 Reedenue

Simulink-функции (S-функции, S-functions) являются описанием блока на одном из языков программирования: *MATLAB*, C, C++, Ada, или Fortran. Набор стандартных блоков Simulink достаточно обширен, однако, в практике моделирования встречаются ситуации, когда нужного блока нет, либо структурное моделирование делает модель слишком сложной. В этом случае необходимо использовать технологию S-функций для создания нужного блока. С помощью языков программирования пользователь может создать описание сколь угодно сложного блока и подключить его к Simulink-модели, при этом, с точки зрения взаимодействия пользователя с моделью, блок на основе

S-функции ничем не отличается от стандартного библиотечного блока Simulink. Создаваемые блоки могут быть непрерывными, дискретными или гибридными. S-функции, созданные на C, C++, Ada или Fortran, компилируются в исполняемые (\*.dll) файлы, за счет чего обеспечивается повышенная скорость выполнения таких блоков. Такие S-функции обладают еще и дополнительными возможностями, которые включают работу с разными типами данных (целыми, действительными и комплексными числами различной степени точности), использование матриц в качестве входных и выходных переменных (МАТLAВ S-функции могут оперировать только векторами в качестве входных и выходных переменных), а также больший набор внутренних функций (callback-методов).

Чаще всего S-функции используются при создании новых библиотечных блоков. обеспечивающих взаимодействие *Simulink*  $\mathbf{c}$ аппаратными средствами компьютера, при создании блоков на основе математических уравнений, блоков реализующих анимационные возможности МАТLAB, а также при подключении к модели Simulink существующего программного кода языков высокого уровня.

### 3.1.2. Математическое описание S-функции

Simulink-блок однозначно описывается наборами входных переменных  $u$ , переменных состояния *х* и выходных переменных  $\gamma$  (рис. 3.2).

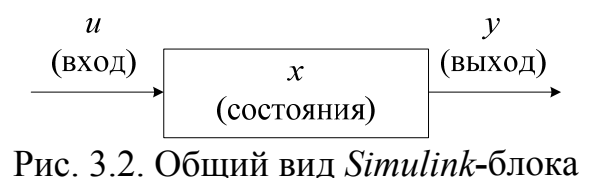

В математической форме блок можно описать в общем виде следующей системой уравнений:

 $y = f_0(t, x, u)$  (выходы)  $\dot{x}_c = f_d(t, x, u)$  (производные непрерывных переменных состояния)  $x_{d_{i+1}} = f_u(t, x, u)$  (дискретные переменные состояния), где  $x = x_c + x_d$ .

### *3.1.3. Этапы моделирования*

Процесс расчета модели выполняется *Simulink* в несколько этапов. На первом этапе выполняется инициализация модели: подключение библиотечных блоков к модели, определение размерностей сигналов, типов данных, величин шагов модельного времени, оценка параметров блоков, а также определяется порядок выполнения блоков, и выполняется выделение памяти для проведения расчета.

<span id="page-38-0"></span>Затем *Simulink* начинает выполнять цикл моделирования. На каждом цикле моделирования (временном шаге) происходит расчет блоков в порядке, определенном на этапе инициализации. Для каждого блока *Simulink*  вызывает функции, которые вычисляют переменные состояния блока *x*, производные переменных состояния и выходы *y* в течение текущего шага модельного времени. Этот процесс продолжается пока моделирование не будет завершено. На рис. 3.3 показана диаграмма, иллюстрирующая этот процесс.  $\frac{(\alpha x)}{\alpha x}$ <br>
Dec 3.2 Ofonyi iser, Simulta-Guena (Assoc.)<br>
B математической форме блок коснов описать в общем виде еденующей<br>  $x - f_n(x, x, a)$  (идениальные непрерывных переменных состояния)<br>  $x - f_n(x, x, a)$  (идениальные непреры э.1.3. Этипы моогиирования<br>
сс расчета модели выполняется *Simulink* в несколько э<br>
этапе выполняется инициализация модели: под<br>
ных блоков к модели, определение размерностей сигнал<br>
еделяется порядок выполнять цикл модел

<span id="page-39-0"></span>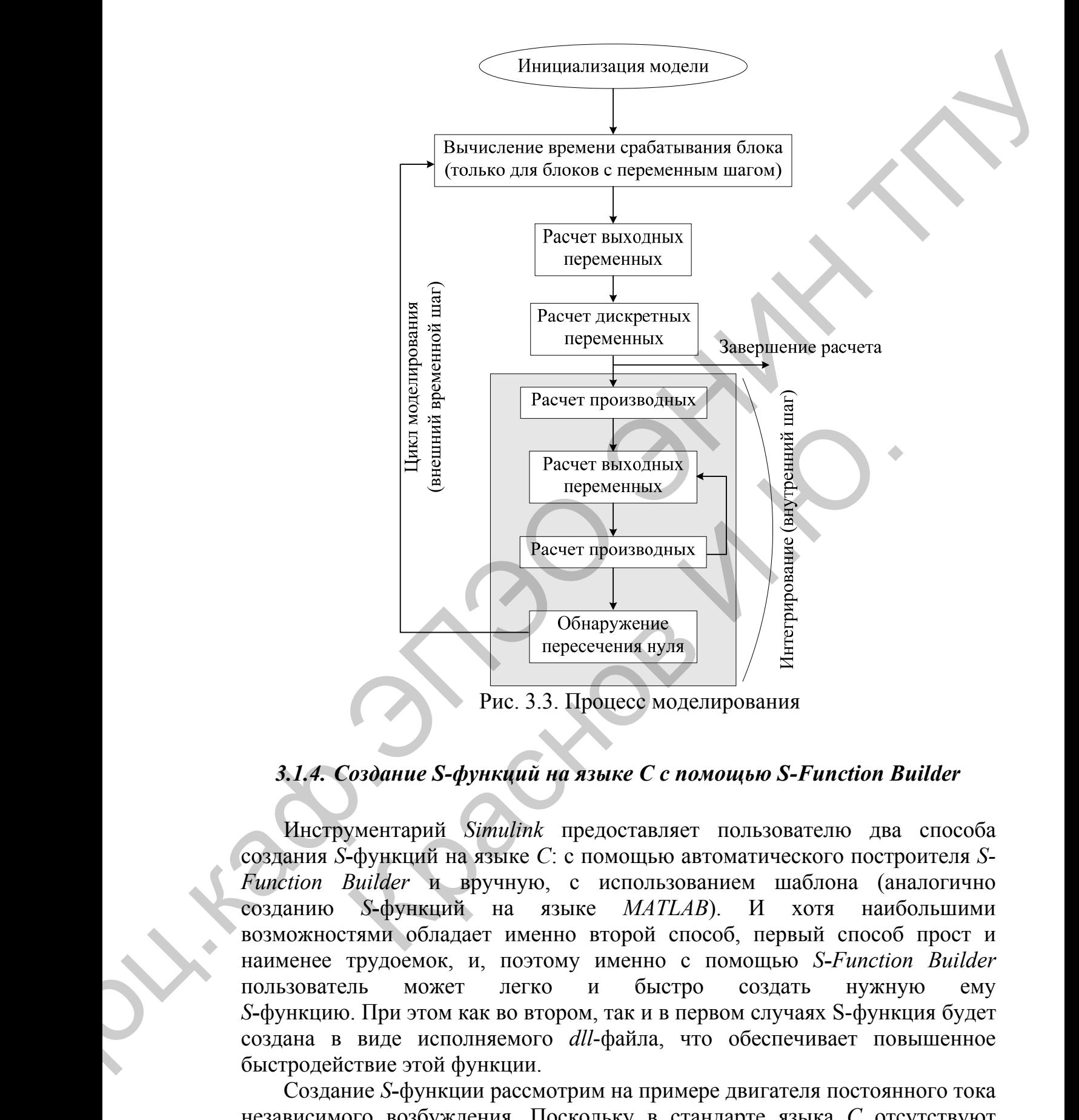

*3.1.4. Создание S-функций на языке C с помощью S-Function Builder* 

Инструментарий *Simulink* предоставляет пользователю два способа создания *S***-**функций на языке *C*: с помощью автоматического построителя *S-Function Builder* и вручную, с использованием шаблона (аналогично созданию *S***-**функций на языке *MATLAB*). И хотя наибольшими возможностями обладает именно второй способ, первый способ прост и наименее трудоемок, и, поэтому именно с помощью *S***-***Function Builder*  пользователь может легко и быстро создать нужную ему *S***-**функцию. При этом как во втором, так и в первом случаях S-функция будет создана в виде исполняемого *dll*-файла, что обеспечивает повышенное быстродействие этой функции.

Создание *S***-**функции рассмотрим на примере двигателя постоянного тока независимого возбуждения. Поскольку в стандарте языка *C* отсутствуют матричные операции, то уравнения двигателя постоянного тока перепишем в обычной форме:

$$
\frac{dx_0}{dt} = A_{00}x_0 + A_{01}x_1 + B,
$$
\n(3.1.1)\n
$$
\frac{dx_1}{dt} = A_{10}x_0 + B_{11}u_1,
$$
\n
$$
y_0 = C_{00}x_0, \quad y_1 = C_{11}x_1.
$$

S-Function Builder оформлен в виде обычного блока Simulink и находится в библиотеке *Function & Tables* (функции и таблицы). Пиктограмма блока показана на рис. 3.4.

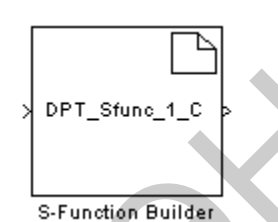

Рис. 3.4. – Пиктограмма блока S-Function Builder

Двойной щелчок на пиктограмме открывает окно S-Function Builder. Окно S-Function Builder (рис. 3.5) содержит панель параметров (Parameters), графа для ввода имени которой находится S-функции  $\overline{B}$ (S-function name) и графа для ввода начальных значений параметров, передаваемых через окно диалога блока S-function (S-function parameters). Также на этой панели находится кнопка Build, предназначенная для запуска процесса компиляции S-функции. В нижней части окна S-Function Builder находятся кнопки Help (вызов справки) и Close/Cancel (закрыть окно).

Среднюю часть окна занимают шесть вкладок, предназначенных для задания свойств S-функции и фрагментов ее кода:

1. Initialization – инициализация. На вкладке Initialization задаются следующие свойства S-функции:

 $-$ Input port width – число входных переменных (размерность входного вектора).

 $\sim$  *Output port width* – число выходных переменных (размерность выходного вектора).

 $-Number$  of parameters – количество параметров, передаваемых в Sфункцию через окно диалога блока.

-Sample time - щаг модельного времени. Может принимать значения (изсписка): Inherited - наследуемый, Continuous - непрерывный, Discreteдискретный.

 $-Discrete$  sample time value – щаг модельного времени для дискретной системы. Параметр доступен для ввода значения, если выбран дискретный шаг расчета.

 $-Number$  of discrete states – число дискретных переменных состояния.

 $-Discrete$  states IC - начальные значения дискретных переменных состояния. Значения вводятся через запятую.

– *Number of continuous states* **–**число непрерывных переменных состояния.

– *Continuous states IC* **–** начальные значения непрерывных переменных состояния. Значения вводятся через запятую.

Окно *S***-***Function Builder* с открытой вкладкой *Ininialization* показано на рис. 3.5. Для рассматриваемого примера число входных переменных равно двум (напряжение наобмотке якоря и момент сопротивления).

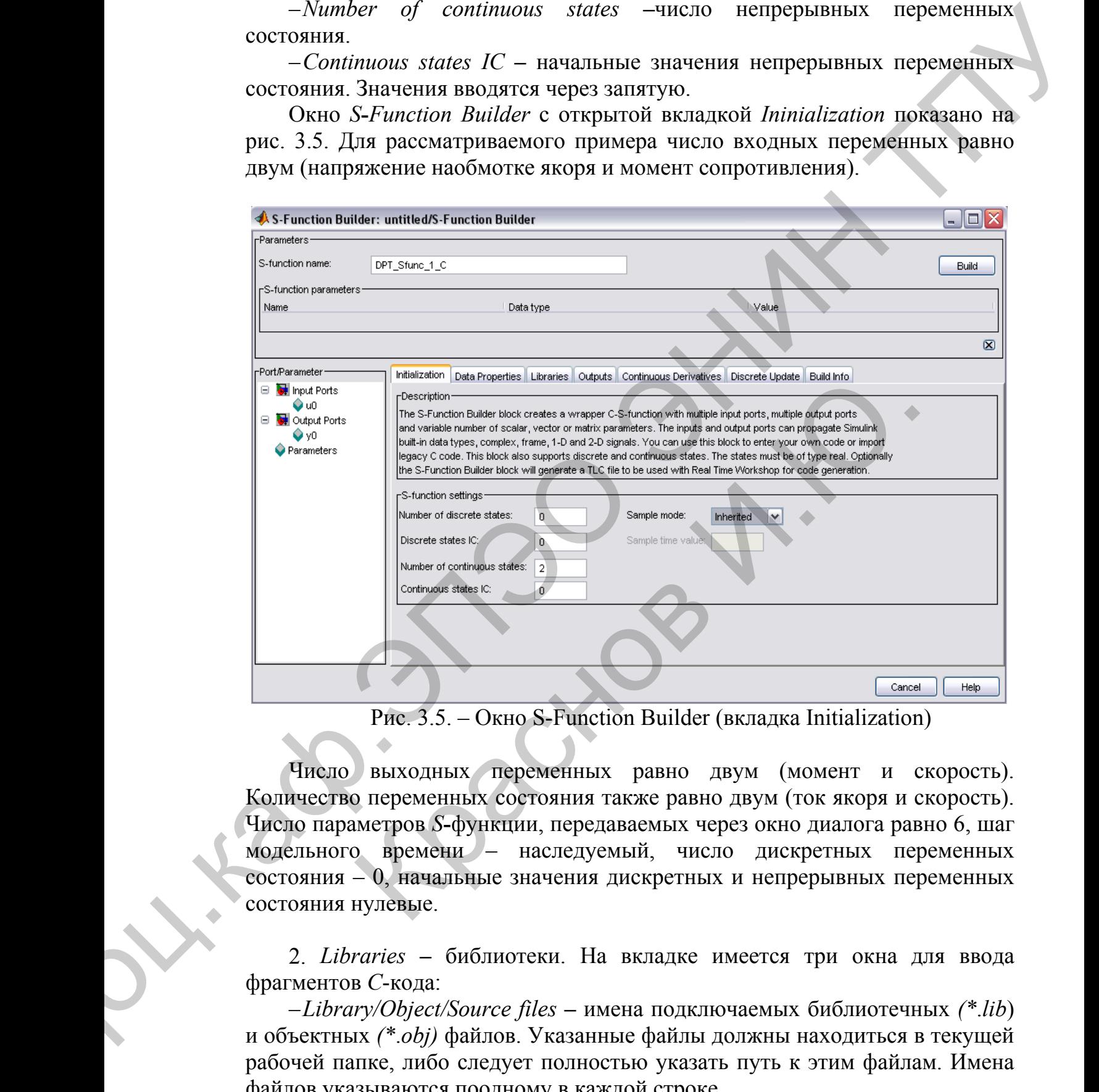

Рис. 3.5. – Окно S-Function Builder (вкладка Initialization)

Число выходных переменных равно двум (момент и скорость). Количество переменных состояния также равно двум (ток якоря и скорость). Число параметров *S***-**функции, передаваемых через окно диалога равно 6, шаг модельного времени – наследуемый, число дискретных переменных состояния – 0, начальные значения дискретных и непрерывных переменных состояния нулевые.

2. *Libraries* **–** библиотеки. На вкладке имеется три окна для ввода фрагментов *С*-кода:

– *Library/Object/Source files* **–** имена подключаемых библиотечных *(\**.*lib*) и объектных *(\**.*obj)* файлов. Указанные файлы должны находиться в текущей рабочей папке, либо следует полностью указать путь к этим файлам. Имена файлов указываются поодному в каждой строке.

– *Includes* **–** директивы для подключения заголовочных *(\**.*h*) и обычных *(\**.*с*, *\**.*сpp*) файлов. Например*:* 

*# include <math.h>* 

# include "myutils.c"  $\mu$  T.H.

В данном окне следует записать файлы, содержащие функции пользователя, которые будут использоваться в проекте.

 $-External Function\ Declarations -$  объявления внешних функций, еслиони отсутствуют в заголовочных или иных подключаемых файлах. Например:

extern double func(double a);

3. Outputs - выходы. Вкладка содержит текстовое окно, предназначенное для ввода выражений расчета выходных переменных. В расчетных выражениях можно использовать следующие переменные (не объявляя их специально):

 $-u0[0], u0[1], u0[2] ... u1[0], u1[1], u1[2], ...$  – входные сигналы блока Sfunction. Входные сигналы должны быть действительными и иметь тип double.

 $-v[0], v[1], v[2], ...$  - выходные сигналы блока *S-function*. Выходные сигналы должны быть действительными и иметь тип double.

 $-param1[0], param2[0], param3[0], ... - mapamerpbI$  блока S-function, передаваемые через окно диалога. Параметры быть действительными и иметь тип double.

 $-p$  width0, p width1, p width2, ... - переменные целого типа, значения которых равны размерности нулевого, первого, второго и т.д. параметров блока S-function, передаваемых через окно диалога.

 $-u$  width - фактическая размерность входного сигнала (переменная целого типа). Переменная доступна, если размерность входного сигнала на вкладке *Initialization* задана равной -1 (минус один). Если входной сигнал матрица – значением переменной  $u$  width будет вектор из двух элементов.

 $-v$  width – фактическая размерность выходного сигнала (переменная целого типа). Переменная доступна, если размерность выходного сигнала на вкладке *Initialization* задана равной -1 (минусодин). Если выходной сигнал матрица – значением переменной  $y$  width будет вектор из двух элементов.

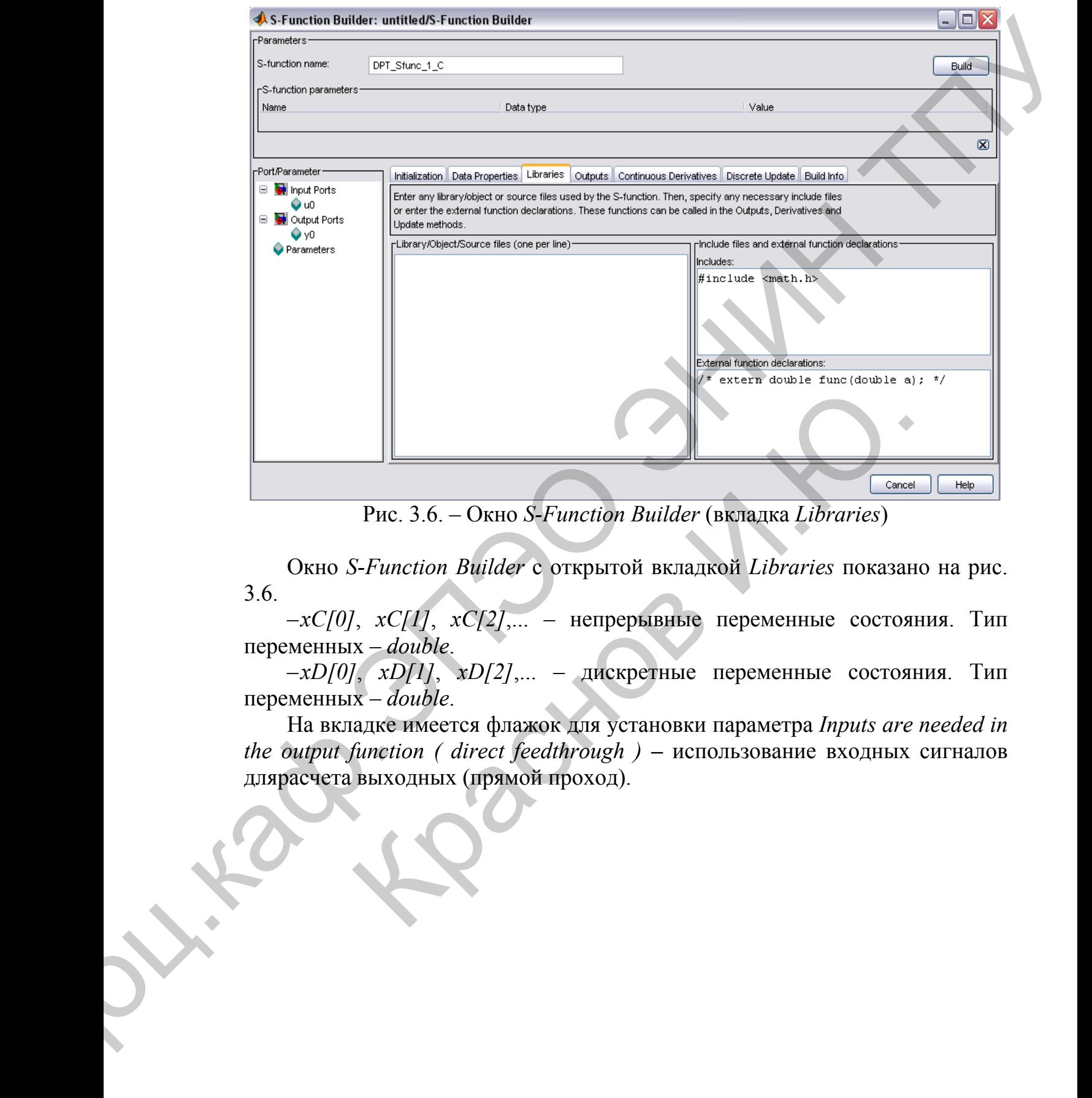

Рис. 3.6. – Окно *S-Function Builder* (вкладка *Libraries*)

Окно *S-Function Builder* с открытой вкладкой *Libraries* показано на рис. 3.6.

– *xC[0]*, *xC[1]*, *xC[2]*,... – непрерывные переменные состояния. Тип переменных – *double*.

– *xD[0]*, *xD[1]*, *xD[2]*,... – дискретные переменные состояния. Тип переменных – *double*.

На вкладке имеется флажок для установки параметра *Inputs are needed in the output function ( direct feedthrough ) - использование входных сигналов* длярасчета выходных (прямой проход).

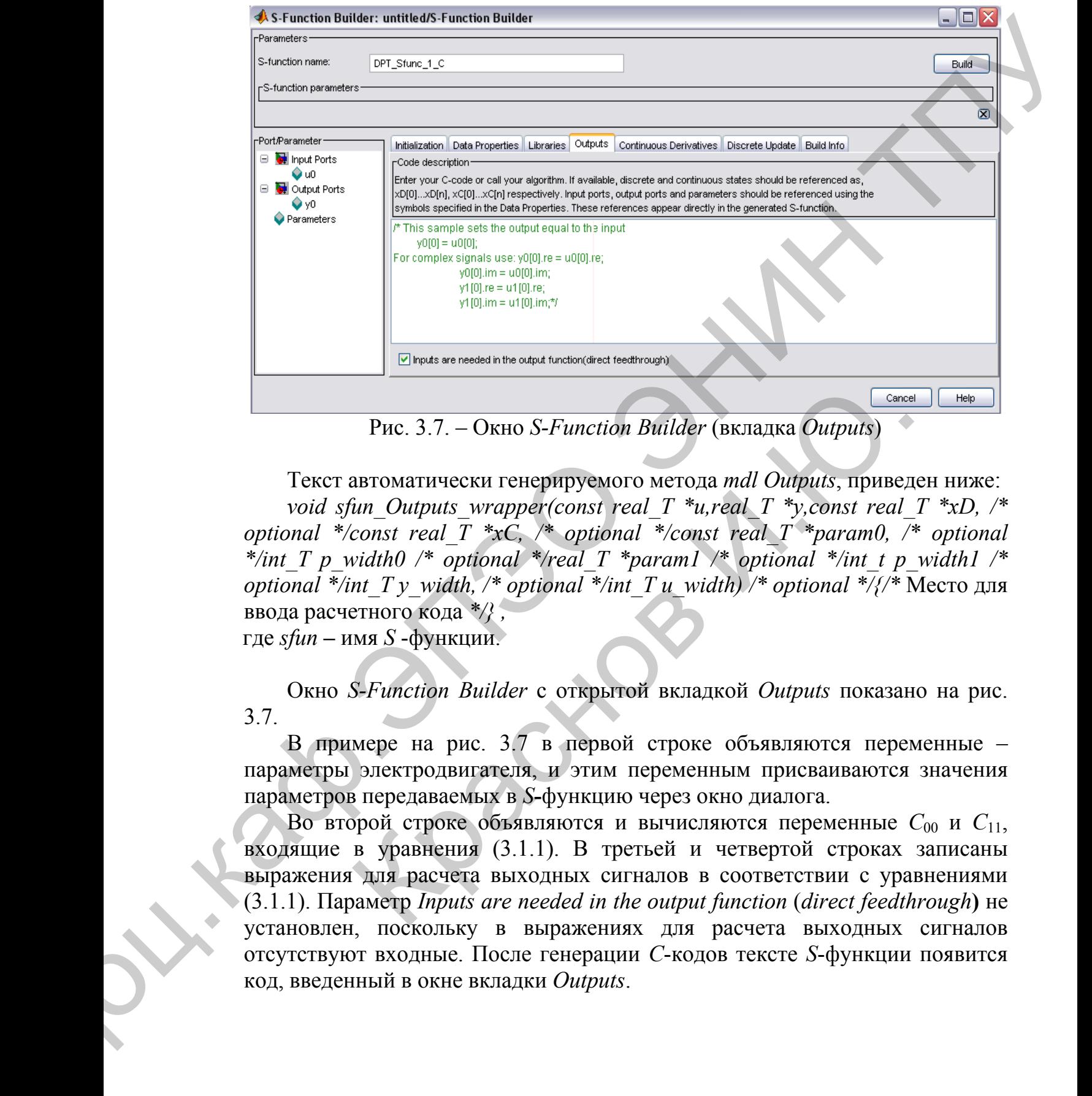

Рис. 3.7. – Окно *S-Function Builder* (вкладка *Outputs*)

Текст автоматически генерируемого метода *mdl Outputs*, приведен ниже: *void sfun Outputs wrapper(const real T \*u,real T \*y,const real T \*xD, /\* optional \*/const real T \*xC, /\* optional \*/const real T \*param0,*  $\bar{A}$  *optional* \*/int\_T p\_width0 /\* optional \*/real\_T \*param1 /\* optional \*/int\_t p\_width1 /\* *optional \*/int\_T y\_width, /\* optional \*/int\_T u\_width) /\* optional \*/{/\* Место для* ввода расчетного кода *\*/} ,*  где *sfun* **–** имя *S* -функции. **PHOTE 3.7.** – ОКНО S-Function Builder (ВКЛАДКА Outputs)<br> **EXECUTE COMPUTE ADMOND CONTAINS ARE CONTRACTLANT CONTRACTLANT CONTRACTLANT TO A CONSUMITY (CONSUMPTION**  $\frac{1}{2}$  **The Septemann**  $\frac{1}{2}$  **The Septemann**  $\frac{1}{2}$  **T** 

Окно *S-Function Builder* с открытой вкладкой *Outputs* показано на рис. 3.7.

В примере на рис. 3.7 в первой строке объявляются переменные – параметры электродвигателя, и этим переменным присваиваются значения параметров передаваемых в *S***-**функцию через окно диалога.

Во второй строке объявляются и вычисляются переменные *C*<sup>00</sup> и *С*11, входящие в уравнения (3.1.1). В третьей и четвертой строках записаны выражения для расчета выходных сигналов в соответствии с уравнениями (3.1.1). Параметр *Inputs are needed in the output function* (*direct feedthrough***)** не установлен, поскольку в выражениях для расчета выходных сигналов отсутствуют входные. После генерации *С*-кодов тексте *S*-функции появится код, введенный в окне вкладки *Outputs*.

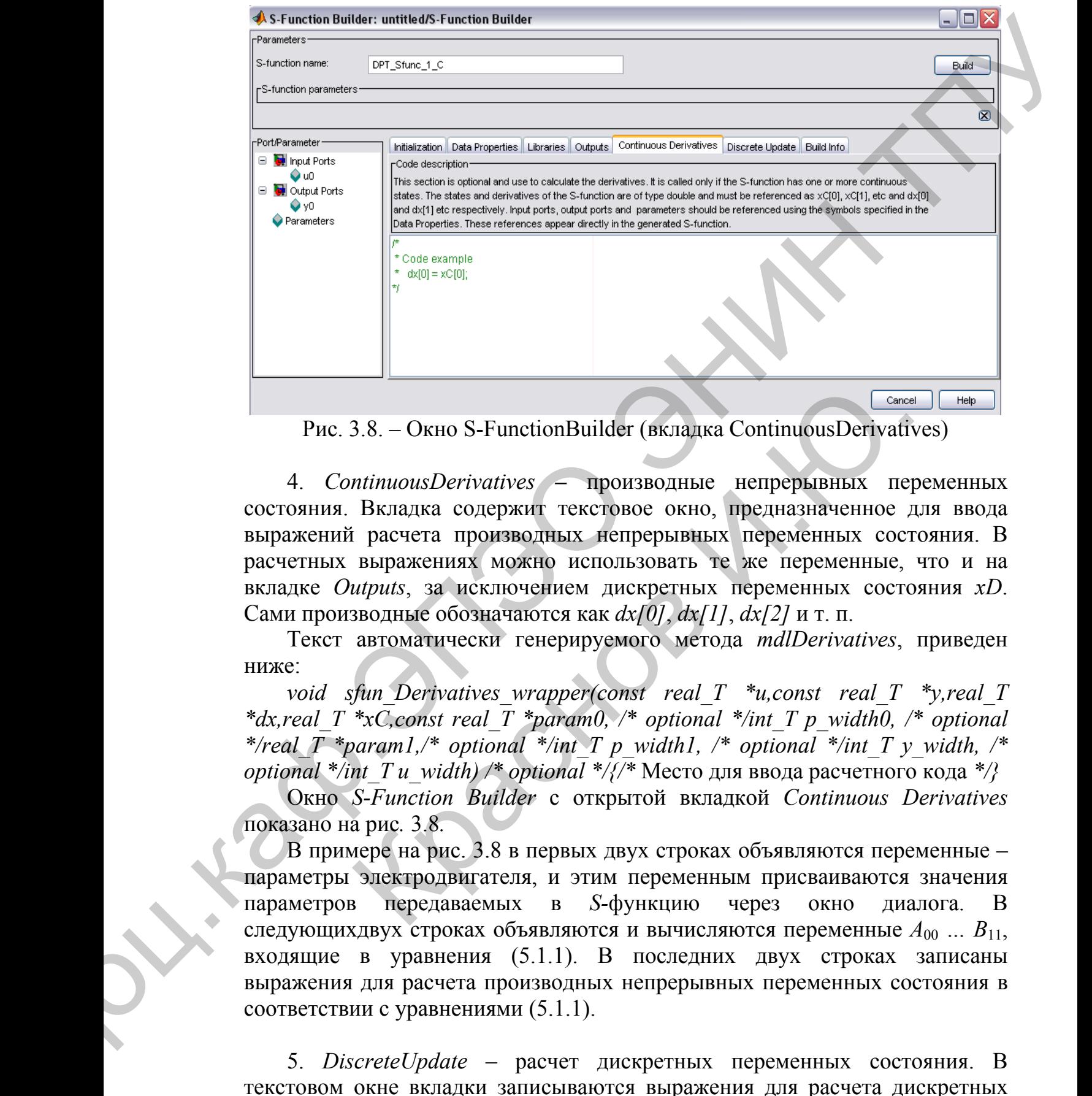

Рис. 3.8. – Окно S-FunctionBuilder (вкладка ContinuousDerivatives)

4. *ContinuousDerivatives* **–** производные непрерывных переменных состояния. Вкладка содержит текстовое окно, предназначенное для ввода выражений расчета производных непрерывных переменных состояния. В расчетных выражениях можно использовать те же переменные, что и на вкладке *Outputs*, за исключением дискретных переменных состояния *xD*. Сами производные обозначаются как *dx[0]*, *dx[1]*, *dx[2]* и т. п. 3.8. – Окно S-FunctionBuilder (вкладка ContinuousDerivatives<br>
піпиоиsDerivatives — производные непрерывных пер<br>
Вкладка содержит текстовое окно, предназначенное и<br>
і расчета производных метрерывных переменных сост<br>
выра

Текст автоматически генерируемого метода *mdlDerivatives*, приведен ниже:

*void sfun\_Derivatives\_wrapper(const real\_T \*u,const real\_T \*y,real\_T*  \*dx,real  $T$  \*xC,const real  $T$  \*param0, /\* optional \*/int  $T$  p\_width0, /\* optional \*/real  $T$  \*param1,/\* optional \*/int  $T$  p\_width1, /\* optional \*/int  $T$  y\_width, /\* *optional \*/int\_T u\_width) /\* optional \*/{/\** Место для ввода расчетного кода \*/}

Окно *S-Function Builder* с открытой вкладкой *Continuous Derivatives*  показано на рис*.* 3.8*.* 

В примере на рис. 3.8 в первых двух строках объявляются переменные – параметры электродвигателя, и этим переменным присваиваются значения параметров передаваемых в *S-*функцию через окно диалога. В следующихдвух строках объявляются и вычисляются переменные  $A_{00}$  ...  $B_{11}$ , входящие в уравнения (5.1.1). В последних двух строках записаны выражения для расчета производных непрерывных переменных состояния в соответствии с уравнениями (5.1.1).

5. *DiscreteUpdate* – расчет дискретных переменных состояния. В текстовом окне вкладки записываются выражения для расчета дискретных переменных состояния. В расчетных выражениях можно использовать теже переменные, что и на вкладке *Outputs*, заисключением непрерывных переменных состояния *xС*. Сами дискретные переменные состояния обозначаются как *xD[0]*, *xD[1]*, *xD[2]* и т. п.

Текст автоматически генерируемо метода mdlUpdate, приведенниже:

void sfun Update wrapper(const real  $T^*$ u, const real  $T^*$ v, real  $T^*$ xD, const real T \*param0, /\* optional \*/int T p width0, /\* optional \*/real  $\overline{T}$  \*param1,/\* optional \*/int T p width1, /\* optional \*/int T y width, /\* optional \*/int T u width) /\* optional \*/ $\frac{7}{4}$  Место для ввода расчетного кода \*/}

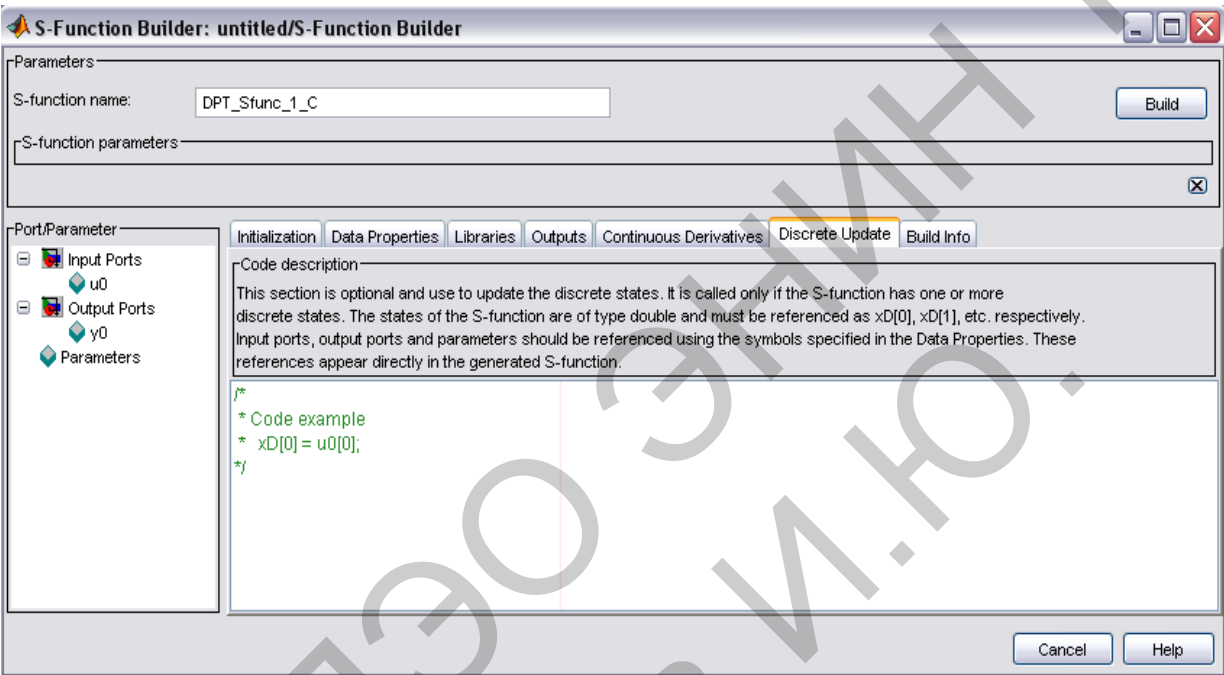

Рис. 3.9. – Окно S-Function Builder (вкладка Discrete Update).

Окно S-Function Builder с открытой вкладкой Discrete Update показано на рис. 3.9.

В рассматриваемом примере отсутствуют дискретные переменные состояния, поэтому нарисунке дан лишь пример расчетного выражения.

6. Build Info - информация о компоновке. На вкладке в окне Compilation diagnostics (диагностические сообщения о ходе компиляции) отображается информацию о процессе компоновки S-функции.

На вкладке *Build Info* с помощью флажков можно установить следующие параметры:

отображать  $-Show$ compile steps стадии компиляции.  $\Pi$ ри  $\frac{1}{2}$ установленном флажкев окне *Compilation diagnostics* будут отображены все компилятора о процессе компиляции. Данный параметр сообшения желательно устанавливать при сборке S-функции, использующей внешние функции.

-Create a debuggable MEX-file - создавать отлаживаемый исполняемый файл. При установленном флажке в процессе компиляции будет создан файл, позволяющий выполнять отладку Simulink-модели.

 $-Generate$  wrapper  $TLC - \cos$ давать  $TLC - \phi$ айл. Флажок устанавливается, если предполагается использовать ускоренный режим расчетов или Realtime Workshop.

– *Save code only* **–** создавать только текстовый код. Если флажок установлен, то будут созданы только текстовые файлы на языке *С*.

Перед началом компиляции необходимо выбрать (настроить) компилятор. Для этого вкомандном окне *MATLAB* следует ввести команду:

*mex – setup* 

и далее следовать диалогу с компилятором. С программой *MATLAB*  поставляется компилятор *Lcc* . Ниже приводится пример такого диалога*:* 

*Please choose your compiler for building external interface(MEX) files:*

*Would you like mex to locate installed compilers[y]/n?*  Ответ пользователя – *n* 

*Select a compiler: [1] Borland C++Builder version 5.0 [2] Borland C++Builder version 4.0 [3] Borland C++Builder version 3.0 [4] Borland C/C++ version 5.02 [5] Borland C/C++ version 5.0 [6] Borland C/C++ (free command line tools) version 5.5 [7] Compaq Visual Fortran version 6.1 [8] Compaq Visual Fortran version 6.5 [9] Digital Visual Fortran version 6.0 [10] Digital Visual Fortran version 5.0 [11] Lcc C version 2.4 [12] Microsoft Visual C/C++ version 6.0 [13] Microsoft Visual C/C++ version 5.0 [14] WATCOM C/C++ version 11 [15] WATCOM C/C++ version 10.6 [0] None* - Sere trake only to constant vitance instead and the constant of series of the constant of the constant of the constant (European Constant)<br>
These reasons the constant of the constant of the constant of the constant of *a compiler: [1] Borland C++Builder version 5.0 [2]*<br> *r version 4.0 [3] Borland C++Builder version 3.0 [4] Borland 2/C++ wersion 5.6 [6] Borland C/C++ (free<br>
version 5.5 [7] Compaq Visual Fortran version 6.1 [8] Compa<br>
r* 

*Compiler:* Ответ пользователя *– 11* 

*Your machine has a Lcc C compiler located at* 

*C:\MATLAB6\sys\lcc. Do you want to use this compiler [y]/n?*  Ответ пользователя *– y* 

*Please verify your choices:* 

*Compiler: Lcc C 2.4 Location: C:\MATLAB6\sys\lcc* 

*Are these correct?([y]/n):*  Ответ пользователя *– y* 

*The default options file:* 

*"C:\DocumentsandSettings\Администратор\Application* 

*Data\MathWorks\MATLAB\R12\mexopts.bat"* 

*is being updated fromC:\MATLAB6\BIN\WIN32\mexopts\lccopts.bat...* 

Процесс компиляции начинается после нажатия на кнопку *Build*. Об успешном завершении процесса компиляции свидетельствует сообщение вида:

*### S-function 'DPT\_Sfunc\_1\_C.dll' created successfully.* По завершении процесса компиляции в рабочей папке будут созданы текстовые файлы с названиями вида:

*sfun\_C*.*c* , *sfun\_wrapper*.*c и sfun*.*dll>* . Последним является исполняемым файлом. В файле *sfun\_ C*.*c* находится текст *S***-**функции, а в файле *sfun\_ wrapper*. *c* **-** методы, сгенерированные *S-Function Builder*.

Результаты расчетов, выполненных с использованием созданной таким образом *S***-**функции, полностью совпадают с результатами, полученными при использовании *S*-функции-шаблона. Скорость расчета модели с использованием *S***-**функции, написанной на языке *C* в несколько раз выше, чем при использовании языка *MATLAB*. Datable https://additiveracopic.harthology.com/<br>
1.6 being updated from CMATLAR6/BPN/FPN3/20mexopysi.bcat...<br>
Througe countmous variations in a space science in the same star as a consume Ruid O6<br>
yenemicos variations DP - методы, стенерированные S-Function Builder.<br>
Tarta расчетов, выполненных с использованием созданием разданием суданием Б-функции, полностью совпадают с результатами, получении S-функции, написанной на языке C в несколь

## **Список рекомендуемой литературы, имеющейся в НТБ ТПУ**

- 1. Дьяконов В. П. MATLAB 6/6.1/6.5 + Simulink 4/5: Основы применения: Полное руководство пользователя / В. П. Дьяконов. — М.: СОЛОН-Пресс, 2002. — 768 с.
- 2. Дьяконов В. П. MATLAB; Анализ, идентификация и моделирование систем: Специальный справочник / В. П. Дьяконов, В. В. Круглов. — СПб.: Питер, 2002. — 448 с.

### <span id="page-49-0"></span> $\overline{4}$ . ЗАДАНИЯ К ЛАБОРАТОРНЫМ РАБОТАМ

#### $4.1.$ Моделирование и исследование процессов в RLC-цепи

### Цель лабораторной работы

Проанализировать переходные процессы в RLC-цепи с применением математических моделей, полученных при помощи различных методов решения уравнений в системе MATLAB и среде MATLAB Simulink.

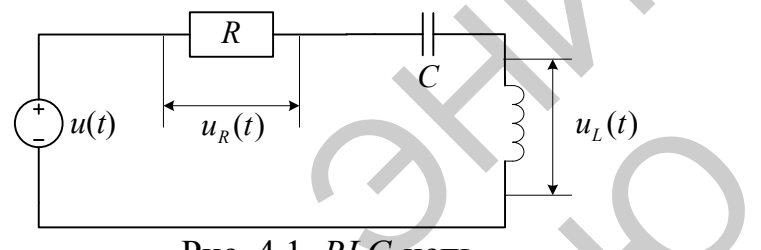

Рис. 4.1. RLC-цепь

### Основные выражения

простейшей Получим уравнения состояния для  $RLC$ -цепи (последовательно соединены R, L, C-элементы), показанной на рис 4.1. Выходным сигналом будем считать напряжение на зажимах индуктивного элемента  $u_1(t)$ , а входом – падение напряжения на всей цепи  $u(t)$ .

Для данной цепи выполняются соотношения:

$$
L\frac{di(t)}{dt} = uL(t), \quad C\frac{duC(t)}{dt} = i(t),
$$
  

$$
uR(t) = Ri(t), u(t) = uL(t) + uR(t) + uC(t),
$$

где  $i(t)$  – ток цепи  $u_c(t)$  – напряжение на зажимах емкостного элемента,  $u_R(t)$  – падение напряжения на активном сопротивлении. Определив вектор состояния  $x(t) = (i(t) - u_c(t))^T$  и выход  $T = RC$  получим следующую систему уравнений:

$$
\begin{cases}\n\dot{x}_1(t) = (u(t) - Rx_1(t) - x_2(t))L^{-1}, \\
\dot{x}_2(t) = C^{-1}x_1(t), \\
y(t) = u(t) - Rx_1(t) - x_2(t).\n\end{cases}
$$

Следовательно, в рассматриваемой работе  $n = 2$ ,  $m = l = 1$  и уравнения состояния содержат матрицы:

$$
A = \begin{pmatrix} -RL^{-1} & -L^{-1} \\ C^{-1} & 0 \end{pmatrix}, \quad B = \begin{pmatrix} L^{-1} \\ 0 \end{pmatrix}, \quad C = (-R - 1), \quad D = 1.
$$

Входное напряжение имеет импульсный тип с заданной амплитудой и частотой

### Задание к выполнению лабораторной работы

- 1. По структурной схеме (рис. 4.1) и заданным уравнениям изучить принцип функционирования электрической цепи.
- 2. Определить входные и выходные переменные пепи. как объекта управления.
- 3. Определить вектора входных, состояния, и выходных переменных системы, а также матрицы параметров в пространстве состояний.
- 4. Записать передаточную функцию преобразования сигналов.
- 5. Составить S-функцию преобразования сигналов по заданному закону.
- 6. Провести моделирование построенных моделей.
- 7. Сравнить результаты моделирования различными способами.
- 8. Оформить отчет.
- 9. Сдать отчет преподавателю и защитить лабораторную работу.

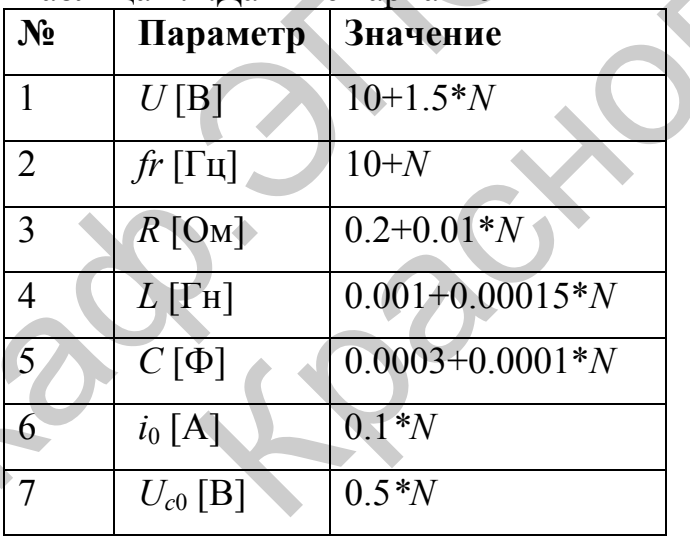

### Таблина 4.1 Ланные вариантов

### Отчет о работе

Отчет оформляется в соответствии с требованиями, предъявляемыми к оформлению работ в вузе, и должен содержать:

- 1. Титульный лист
- 2. Наименование и цель работы.
- 3. Результаты выполнения работы по каждому из пунктов задания.
- 4. Анализ результатов и выводы.

## **4.2. Моделирование переходных процессов в трансформаторе**

### **Цель лабораторной работы**

− Изучить физику процесса преобразования энергии в трансформаторе при его работе под нагрузкой.

− Рассчитать и исследовать переходные процессы, возникающие в трансформаторе при подключении его к сети, если вторичная обмотка замкнута (воспользоваться методом Эйлера и средой *MATLAB*).

− Оценить влияние параметров трансформатора и нагрузки на процессы, протекающие в нём.

− Проанализировать переходные процессы в трансформаторе с применением математической модели в системе *MATLAB Simulink*.

## **Основные выражения**

Система уравнений, описывающих процессы в трансформаторе, имеет вид:

$$
\begin{cases}\nU_{\alpha 1} = i_{\alpha 1} R_1 + \frac{d}{dt} \Psi_{\alpha 1}, \\
0 = i_{\alpha 2} R_2 + \frac{d}{dt} \Psi_{\alpha 2} + i_{\alpha 2} R_H,\n\end{cases}
$$
\n(4.2)

$$
\text{rate } \Psi_{\alpha 1} = i_{\alpha 1} L_1 + i_{\alpha 2} L_m, \ \Psi_{\alpha 2} = i_{\alpha 2} L_2 + i_{\alpha 1} L_m.
$$

<span id="page-51-0"></span>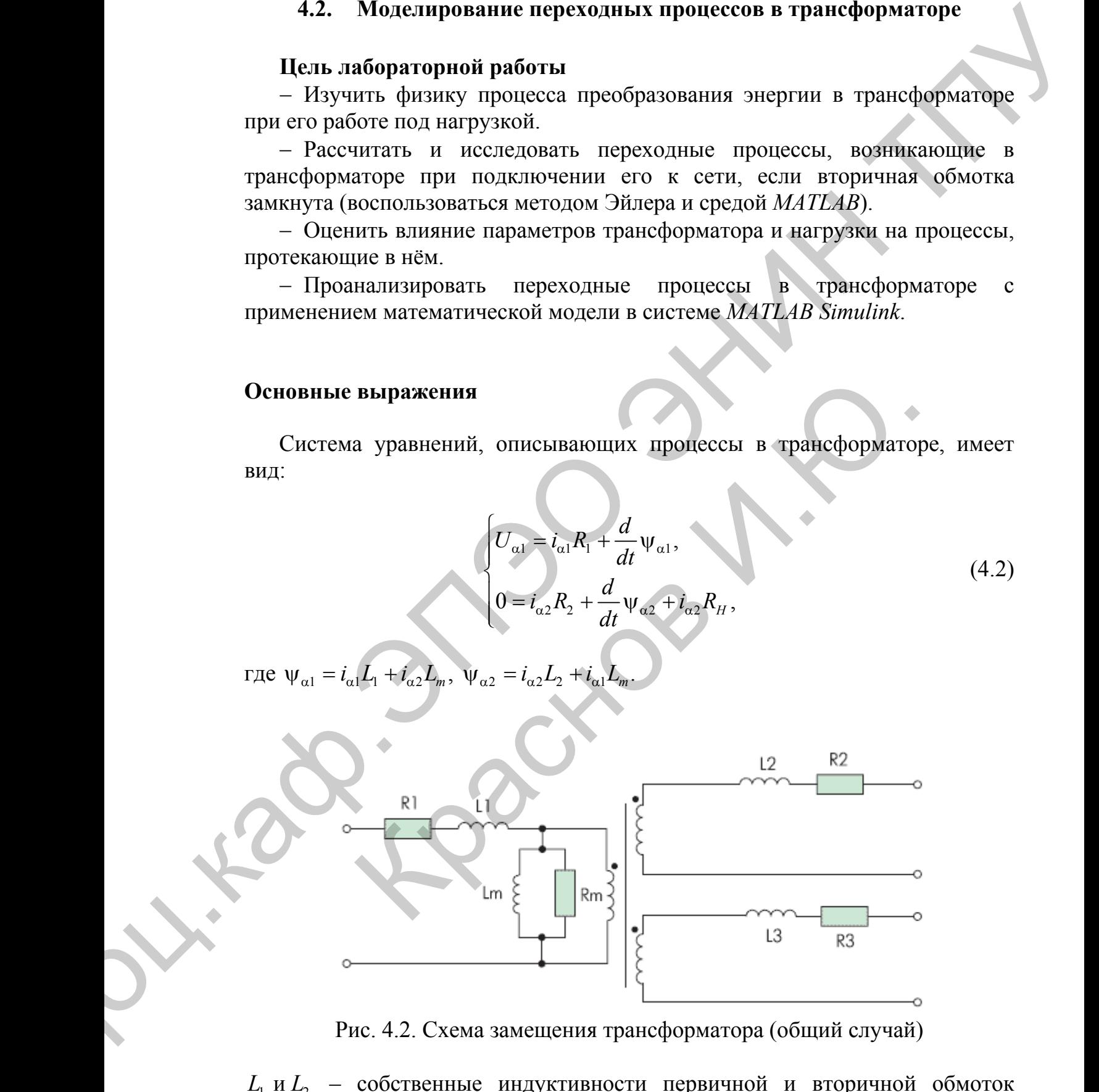

Рис. 4.2. Схема замещения трансформатора (общий случай)

 $L_1$  и  $L_2$  – собственные индуктивности первичной и вторичной обмоток трансформатора соответственно;  $L_m$  – взаимная индуктивность обмоток.

Подставив значения потокосцеплений в систему уравнений (4.2) получаем новую систему уравнений, где в качестве переменных выступают токи в первичной и вторичной обмотках:

$$
\begin{cases}\nU_1 = i_{\alpha 1} R_1 + L_1 \frac{d}{dt} i_{\alpha 1} + L_m \frac{d}{dt} i_{\alpha 2}, \\
0 = i_{\alpha 2} R_2 + L_2 \frac{d}{dt} i_{\alpha 2} + L_m \frac{d}{dt} i_{\alpha 1} + i_{\alpha 2} R_1\n\end{cases}
$$

$$
\begin{cases}\n\frac{d}{dt}i_{\alpha 1} = U_1 / L_1 - \alpha'_1 i_{\alpha 1} + \alpha'_2 K_1 i_{\alpha 2}, \\
\frac{d}{dt}i_{\alpha 2} = U_1 K_2 / (L_1 \sigma) - \alpha'_2 i_{\alpha 2} + \alpha'_1 K_2 i_{\alpha 1}, \\
U_2 = i_{\alpha 2} R_H,\n\end{cases}
$$

где  $\alpha'_1 = \frac{R_1}{L \cdot \sigma}$  – коэффициент затухания процессов в первичной обмотке

трансформатора и замкнутой второй;  $K_1 = \frac{L_m}{L}$ ,  $K_2 = \frac{L_m}{L_2}$  - коэффициенты

связи первичной и вторичной обмоток;  $\sigma = 1 - \frac{L_m^2}{L L_m}$  – коэффициент рассеяния

трансформатора.

Расчёт переходных процессов производится при выключении трансформатора, работающего под нагрузкой, с нулевыми начальными условиями:  $t = 0$ ,  $U_1 = U_1 \sin(t) = 0$ ,  $U_2 = i_{\alpha 2} R_H = 0$ ,  $i_{\alpha 1} = i_{\alpha 2} = 0$ .

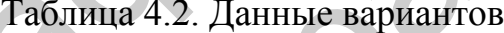

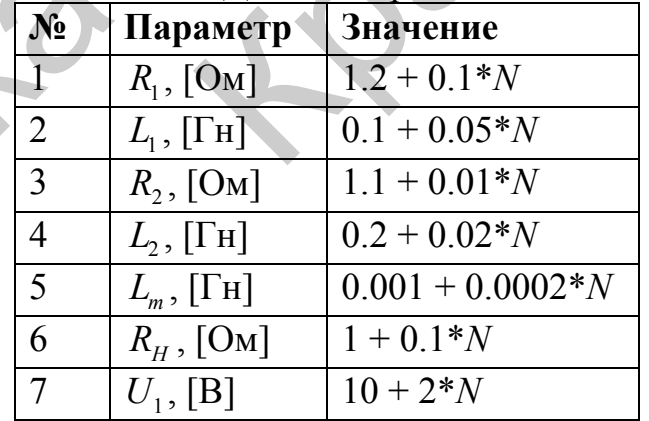

## **Задание к выполнению лабораторной работы**

- 1. По структурной схеме (рис. 4.2) и заданным уравнениям изучить принцип функционирования электрической цепи.
- 2. Определить входные и выходные переменные цепи, как объекта управления.
- 3. Определить вектора входных, состояния, и выходных переменных системы, а также матрицы параметров в пространстве состояний.
- 4. Записать передаточную функцию преобразования сигналов.
- 5. Составить *S*-функцию преобразования сигналов по заданному закону.
- 6. Провести моделирование построенных моделей.
- 7. Сравнить результаты моделирования различными способами.
- 8. Оформить отчет.
- 9. Сдать отчет преподавателю и защитить лабораторную работу.

## **Отчет о работе**

Отчет оформляется в соответствии с требованиями, предъявляемыми к оформлению работ в вузе, и должен содержать:

- 1. Титульный лист
- 2. Наименование и цель работы.
- 3. Результаты выполнения работы по каждому из пунктов задания.
- 4. Анализ результатов и выводы.

# **4.3. Система регулирования напряжения генератора постоянного тока**

<span id="page-53-0"></span>На рис. 4.3 представлена автоматическая система регулирования напряжения генератора постоянного тока. Напряжение генератора *U*<sup>г</sup> регулируется за счет изменения напряжения *U*<sup>э</sup> на обмотке возбуждения генератора ОВГ. 3<br>
3<br>
3<br>
Маание к выполнению сабиратирной рабиты уранизми уранизми и суметь<br>
1 По структурной слеве (рис. 4.2) и заданным уранизми и уранизми<br>
2 Определить вхороне и выкодные перенеской цин.<br>
2 Определить вхороне и выкод и стчет преподавателю и защитить дабораторную работу.<br>
э работе<br>
эфформляется в соответствии с требованиями, предъявля<br>
по работ в вузе, и должен содержать:<br>
пыный лист<br>
нытаты выполнения работы по каждому из пунктов зад

Напряжение электромашинного усилителя *U*<sup>э</sup> в свою очередь изменяется за счет изменения управляющего напряжения *U*<sup>у</sup> на обмотке управления ОУ.

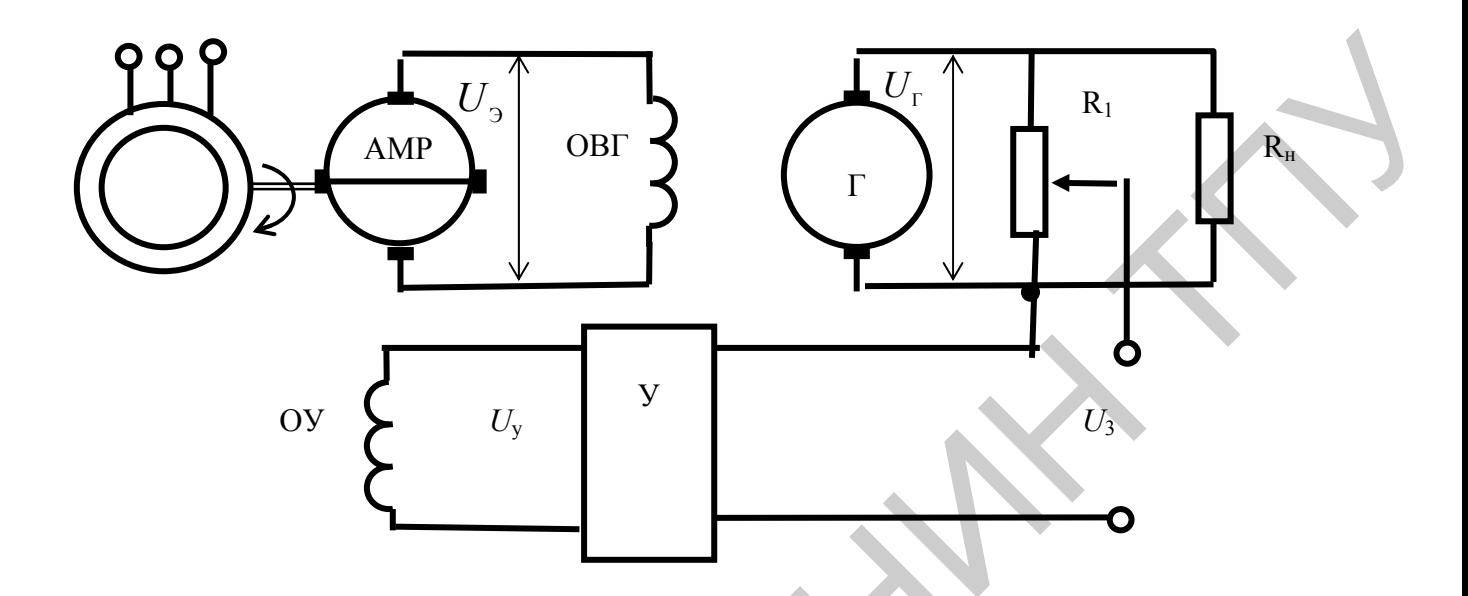

Рис. 4.3. Принципиальная схема САУ регулирования напряжения генератора

Разность залающего напряжения  $U_3$  и напряжения отрицательной обратной связи по напряжению генератора, снимаемого с потенциометра  $R_1$ , через усилитель У подается на обмотку управления ЭМУ.

В таблице данных (табл. 9) приняты обозначения:

 $T_{\text{ex}}$  (c) – постоянная времени обмотки управления ЭМУ;

 $T_{\text{3MV}}$  (c) - постоянная времени короткозамкнутого контура ЭМУ;

 $K_{\text{3MV}} = E_1/U_3$  – коэффициент передачи ЭМУ;

 $K_y$ = - коэффициент передачи усилителя У;

 $K_r$  – коэффициент передачи генератора;

 $L_{\rm R}$  (Гн) – индуктивность цепи обмотки возбуждения генератора;

 $R_{\rm B}$  (OM) – сопротивление цепи обмотки возбуждения генератора;

 $K_{\infty}$  – коэффициент обратной связи.

Индуктивностью цепи обмотки якоря генератора пренебречь.

Напряжение положительной обратной связи по току якоря двигателя снимается с потенциометра  $R_2$  и подается на обмотку управления 3 усилителя. Передаточную функцию электромашинного ЭМУ можно представить выражением

$$
W_{\text{say}}(s) = \frac{K_{\text{say}}}{(T_{\text{ax}}s + 1)(T_{\text{say}}s + 1)},
$$
\n(4.3)

где  $K_{\text{any}}=u_{\text{any}}/I_{\text{ex}}r_{\text{ex}}$ ;  $T_{\text{any}}=L_1/r_1$ ;  $T_{\text{ex}}=L_{\text{ex}}/r_{\text{ex}}$ ,  $I_{\text{ex}}$  - ток обмотки управления;  $L_{\text{ex}}$  – индуктивность обмотки управления;  $r_{\text{ex}}$  – сопротивление обмотки

управления,  $T_{ex}$  – постоянная времени обмотки управления;  $L_1$ ,  $r_1$ индуктивность и сопротивление короткозамкнутого контура ЭМУ;  $T_{\text{max}}$ постоянная времени короткозамкнутого контура ЭМУ.

### Примечания

1. Индуктивность и активное сопротивление генератора учтены в параметрах цепи якоря двигателя.

2. Передаточную функцию генератора принимаем в виде:

$$
W_{r}(s) = \frac{K_{r}}{T_{B}s + 1},
$$
\n(4.4)

где  $T_{\rm B} = L_{\rm B}/R_{\rm B}$ .

Таблица 4.5

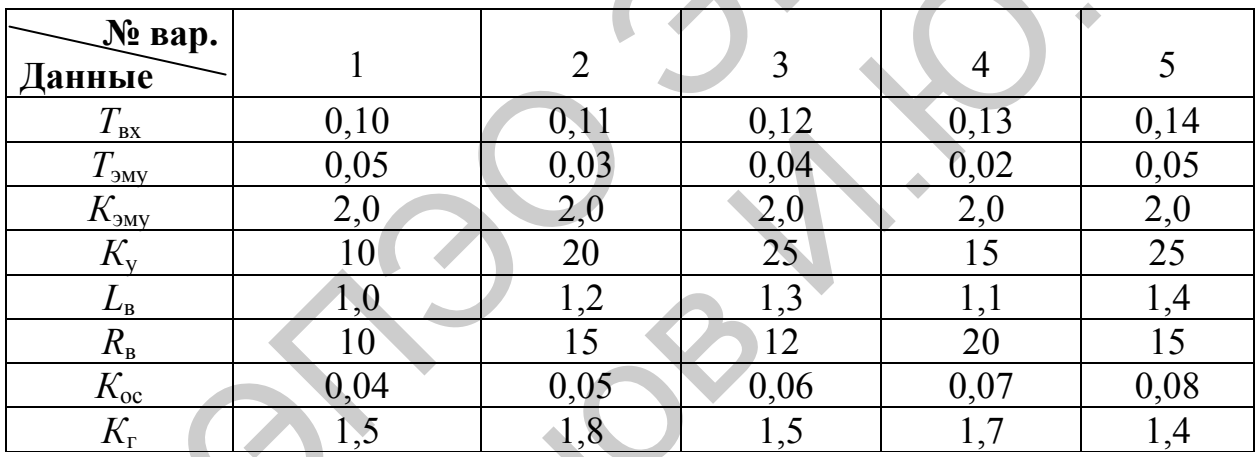

- 1. По структурной схеме (рис. 4.3) и заданным уравнениям изучить принцип функционирования электрической цепи.
- 2. Определить входные и выходные переменные цепи, как объекта управления.
- 3. Определить вектора входных, состояния, и выходных переменных системы, а также матрицы параметров в пространстве состояний.
- 4. Записать передаточную функцию преобразования сигналов.
- 5. Составить S-функцию преобразования сигналов по заданному закону.
- 6. Провести моделирование построенных моделей.
- 7. Сравнить результаты моделирования различными способами.
- 8. Оформить отчет.
- 9. Сдать отчет преподавателю и защитить лабораторную работу.

## **4.4. Моделирование переходных процессов в асинхронном двигателе**

### **Цель лабораторной работы**

Проанализировать переходные процессы в асинхронном двигателе с применением математической модели, полученной при помощи метода Эйлера в системе MathCad.

Проанализировать переходные процессы в асинхронном двигателе с применением математической модели, полученной при помощи метода пространства состояния с применением определителя Вандермонда в системе MathCad.

Проанализировать переходные процессы в асинхронном двигателе с короткозамкнутым ротором с применением математической модели в системе Matlab Simulink.

Уравнения, описывающие переходные процессы в асинхронном двигателе (АД), в системе координат, вращающейся с произвольной скоростью  $\omega_k$ , имеют вид:

нения, описывагощие переходные процессы в асинхронном  
\n(A,I), в системе координат, вращагощейся с произвольной  
\n
$$
\vec{U} = R_s \vec{i}_s + \frac{d}{dt} \vec{v}_s + j \omega_k \vec{v}_s,
$$
\n
$$
0 = R_r \vec{i}_r + \frac{d}{dt} \vec{v}_r + j (\omega_k - \omega) \vec{v}_s,
$$
\n
$$
M = \frac{3}{2} p_n L_m (\vec{v}_s^T \vec{i}_s),
$$
\n
$$
J\frac{d}{dt} \omega = M - M_c.
$$
\n
$$
\vec{v}_s, \vec{v}_r, \vec{U} - \text{мгновенные значения обобиённых пространственных
$$
оков, потокосиеплений и напряжений обмоток стагора и ротора; активные сопротивления фаз обмоток стагора и ротора; ловые скорости ротора и координатных осей соответтвенно; лемарный момент двитателья и момент сопротивления на геля; *J* – суммарный момент инерции; *p<sub>n</sub>* – число пар полюсов.

<span id="page-56-0"></span>где  $\vec{i}, \vec{i}, \vec{\psi}, \vec{\psi}, \vec{\psi}$ ,  $\vec{U}$  – мгновенные значения обобщённых пространственных векторов токов, потокосцеплений и напряжений обмоток статора и ротора;  $R_s$ ,  $R_s$  – активные сопротивления фаз обмоток статора и ротора; , ω ω*k* – угловые скорости ротора и координатных осей соответственно;  $M, M_c$  – электромагнитный момент двигателя и момент сопротивления на валу двигателя;  $J$  – суммарный момент инерции;  $p_n$  – число пар полюсов. 44. Моделирование переходных процессов и асписующих двигателе (<br>
Цель лабораториой работы<br>
Провиниченное, переходные процессы в асписующих двигателе с<br>
Провиниченное, методите провесли получению при помощи методи<br>
2019 о

$$
\begin{bmatrix}\nU_{A} - I_{m}R_{s} + L_{n}\left[0.5\left(\frac{d}{dt}I_{ub} + \frac{d}{dt}I_{sc}\right) - \frac{d}{dt}I_{ra} + 0.5\left(\frac{d}{dt}I_{tb} + \frac{d}{dt}I_{re}\right)\right]\n\end{bmatrix}/L_{s} \\
\frac{I_{bs}}{dt} \\
\frac{I_{bs}}{I_{cs}} \\
\frac{I_{bs}}{dt} \\
\frac{I_{bs}}{I_{cs}} \\
\frac{I_{cs}}{dt} \\
\frac{I_{cs}}{I_{cs}} \\
\frac{I_{cs}}{dt} \\
\frac{I_{cs}}{I_{cs}} \\
\frac{I_{cs}}{I_{cs}} \\
\frac{I_{cs}}{I_{cs}} \\
\frac{I_{cs}}{I_{cs}} \\
\frac{I_{cs}}{I_{cs}} \\
\frac{I_{cs}}{I_{cs}} \\
\frac{I_{cs}}{I_{cs}} \\
\frac{I_{cs}}{I_{cs}} \\
\frac{I_{cs}}{I_{cs}} \\
\frac{I_{cs}}{I_{cs}} \\
\frac{I_{cs}}{I_{cs}} \\
\frac{I_{cs}}{I_{cs}} \\
\frac{I_{cs}}{I_{cs}} \\
\frac{I_{cs}}{I_{cs}} \\
\frac{I_{cs}}{I_{cs}} \\
\frac{I_{cs}}{I_{cs}} \\
\frac{I_{cs}}{I_{cs}} \\
\frac{I_{cs}}{I_{cs}} \\
\frac{I_{cs}}{I_{cs}} \\
\frac{I_{cs}}{I_{cs}} \\
\frac{I_{cs}}{I_{cs}} \\
\frac{I_{cs}}{I_{cs}} \\
\frac{I_{cs}}{I_{cs}} \\
\frac{I_{cs}}{I_{cs}} \\
\frac{I_{cs}}{I_{cs}} \\
\frac{I_{cs}}{I_{cs}} \\
\frac{I_{cs}}{I_{cs}} \\
\frac{I_{cs}}{I_{cs}} \\
\frac{I_{cs}}{I_{cs}} \\
\frac{I_{cs}}{I_{cs}} \\
\frac{I_{cs}}{I_{cs}} \\
\frac{I_{cs}}{I_{cs}} \\
\frac{I_{cs}}{I_{cs}} \\
\frac{I_{cs}}{I_{cs}} \\
\frac{I_{cs}}{I_{cs}} \\
\frac{I_{cs}}{I_{cs}} \\
\frac{I_{cs}}{I_{cs}} \\
\frac{I_{cs}}{I_{cs}} \\
\frac{I_{cs}}{I_{cs}} \\
\frac{I_{cs}}{I_{cs}} \\
\frac{I_{cs}}{I_{cs}} \\
\frac{I_{cs}}{I_{cs}} \\
\frac{I_{cs}}{I_{cs}} \\
\frac{
$$

где ЭДС ротора:

$$
E_{ra} = (\Psi_{rb} - \Psi_{rc}) \omega L_r / \sqrt{3} \cdot 9,473,
$$
  
\n
$$
E_{rb} = (\Psi_{rc} - \Psi_{ra}) \omega L_r / \sqrt{3} \cdot 9,473,
$$
  
\n
$$
E_{rc} = (\Psi_{ra} - \Psi_{rb}) \omega L_r / \sqrt{3} \cdot 9,473,
$$
\n(4.7)

потоки ротора:

$$
\left[ \left( -I_{rc}R_r + L_m \left[ 0.5 \left( \frac{d}{dt} I_{rb} + \frac{d}{dt} I_{ra} \right) - \frac{d}{dt} I_{sc} + 0.5 \left( \frac{d}{dt} I_{sb} + \frac{d}{dt} I_{sa} \right) \right] - E_{rc} \right) / L
$$
\n(4.6)  
\nporopa:  
\n
$$
E_{ra} = (\psi_{rb} - \psi_{rc}) \omega L_r / \sqrt{3} \cdot 9,473,
$$
\n
$$
E_{rb} = (\psi_{rc} - \psi_{ra}) \omega L_r / \sqrt{3} \cdot 9,473,
$$
\n(4.7)  
\n
$$
E_{rc} = (\psi_{ra} - \psi_{rb}) \omega L_r / \sqrt{3} \cdot 9,473,
$$
\n(4.7)  
\n
$$
\psi_{ra} = L_r I_{ra} + L_m \left[ (I_{sa} - 0.5 I_{sb} - 0.5 I_{sc}) - 0.5 (I_{rb} + I_{rc}) \right],
$$
\n
$$
\psi_{rb} = L_r I_{rb} + L_m \left[ (I_{sc} - 0.5 I_{sa} - 0.5 I_{sc}) - 0.5 (I_{ra} + I_{rc}) \right],
$$
\n(4.8)  
\n
$$
\psi_{rc} = L_r I_{rc} + L_m \left[ (I_{sc} - 0.5 I_{sb} - 0.5 I_{sa}) - 0.5 (I_{rb} + I_{ra}) \right],
$$

потоки статора:

$$
\Psi_{sa} = L_s I_{sa} + L_m \Big[ \big( I_{ra} - 0.5 I_{rb} - 0.5 I_{rc} \big) - 0.5 \big( I_{sb} + I_{sc} \big) \Big],
$$
  
\n
$$
\Psi_{sb} = L_s I_{sb} + L_m \Big[ \big( I_{rb} - 0.5 I_{ra} - 0.5 I_{rc} \big) - 0.5 \big( I_{sa} + I_{sc} \big) \Big],
$$
  
\n
$$
\Psi_{sc} = L_s I_{sc} + L_m \Big[ \big( I_{rc} - 0.5 I_{rb} - 0.5 I_{ra} \big) - 0.5 \big( I_{sb} + I_{sa} \big) \Big].
$$
\n(4.9)

Электромеханический момент АД рассчитывается:

$$
M = \frac{\sqrt{3}}{2} p_n L_m \left( I_{sa} I_{rc} + I_{sb} I_{ra} + I_{sc} I_{rb} - I_{sa} I_{rb} - I_{sb} I_{rc} - I_{sc} I_{ra} \right). (4.10)
$$

Угловая частота вращения вала АД:

$$
\frac{d}{dt}\omega = \frac{M - F\omega - M_c}{J}.
$$
\n(4.11)

В 2-х координатных осях система дифференциальных уравнений выглядит следующим образом:

$$
M = \frac{\sqrt{3}}{2} p_x L_w (I_w I_w + I_w I_m + I_w I_n - I_w I_n - I_w I_n - I_w I_n)
$$
 (4.10)  
Yrno  
ay uacrora spamemus bana AI:  

$$
\frac{d}{dv} \omega = \frac{M - F \omega - M_c}{J}.
$$
 (4.11)  
B 2-x koopamiaribus ocsx cucerwa muq  
dbepenturaantsy papenemit  
bhrituayuri cneryvouuwa ofpazow:  

$$
\left[ -\left(\frac{R_1}{\sigma L_1} + \frac{1 - \sigma}{\sigma T_1}\right) I_{sw} + \frac{L_w}{\sigma L_1 L_2 T_1} \Psi_{sw} + \frac{L_w P_w}{\sigma L_2 L_2} \Psi_{sp} + \frac{1}{\sigma L_3} U_w \right]
$$

$$
\frac{d}{dt} \begin{bmatrix} I_{sw} \\ I_{sp} \\ \Psi_{sp} \\ \Psi_{sp} \\ \Psi_{sp} \end{bmatrix} = \begin{bmatrix} \frac{R_1}{\sigma L_1} + \frac{1 - \sigma}{\sigma L_1} I_{sp} - \frac{L_w P_w}{\sigma L_1 L_2} \Psi_{sw} + \frac{L_w}{\sigma L_2 L_1} \Psi_{sp} + \frac{1}{\sigma L_3} U_w \\ -\left(\frac{R_2}{\sigma L_2} + \frac{1 - \sigma}{\sigma L_1 L_2} \right) I_{sp} - \frac{L_w P_w}{\sigma L_2 L_2} \Psi_{sp} + \frac{1}{\sigma L_3} U_{sp} \end{bmatrix},
$$
(4.12)  

$$
\frac{d}{dt} \begin{bmatrix} V_{sw} \\ \Psi_{sp} \\ \Psi_{sp} \\ \Psi_{sp} \end{bmatrix} = \begin{bmatrix} \frac{R_2}{\sigma L_1} + \frac{1 - \sigma}{\sigma L_1 L_2} I_{sp} + \frac{L_w}{\sigma L_2 L_2} \Psi_{sp} + \frac{1}{\sigma L_3} U_{sp} \\ \frac{L_w}{\sigma L_2} I_{sp} + \frac{1}{\sigma L_3} \Psi_{sp} + \frac{1}{\sigma L_3} U_{sp} \\ \frac{L_w}{\sigma L_3} \Psi_{sw} \Psi_{sp} \\ \frac{L_w}{\sigma L_3} \Psi_{sw} \Psi_{sp} \\ \frac{L_w}{\sigma L_3} \Psi_{sw} \Psi_{
$$

$$
\text{ r \text{ } \mathfrak{a} \text{ } \mathfrak{a} = 1 - \frac{L_m^2}{L_s L_r}.
$$

*Обозначения:* 

 $I_{\rm{sa}}, I_{\rm{sp}}, \psi_{\rm{ra}}, \psi_{\rm{rp}}$ - потоки статора и потокосцепления ротора,

 $L_{\scriptscriptstyle s}^{\scriptscriptstyle -}, L_{\scriptscriptstyle r}^{\scriptscriptstyle -}$  - собственные индуктивности обмоток статора и ротора,

взаимоиндуктивность, *m L* −

 $U_{\alpha}$ ,  $U_{\beta}$  – напряжение цепи статора,

- $T_r$  постоянная времени цепи ротора =  $L_r/R_r$ ,
- $F$  магнитный поток.

Токи ротора и статора связаны соотношениями:

$$
I_{r\alpha} R_r \left( \frac{d}{dt} I_{r\alpha} - \omega I_{r\beta} \right) L_r = \omega L_m I_{s\beta} - L_m \frac{d}{dt} I_{s\alpha},
$$
  

$$
I_{r\beta} R_r \left( \frac{d}{dt} I_{r\beta} - \omega I_{r\alpha} \right) L_r = -\omega L_m I_{s\alpha} - L_m \frac{d}{dt} I_{s\beta}.
$$
 (4.13)

Для получения напряжения в 2-х осях можно использовать прямое преобразование Кларка:

$$
\begin{bmatrix} U_{\alpha} \\ U_{\beta} \end{bmatrix} = \begin{bmatrix} U_A \\ \frac{\sqrt{3}}{2} U_B \end{bmatrix}, \tag{4.14}
$$

где  $U_A, U_B$  – фазные питающие напряжения.

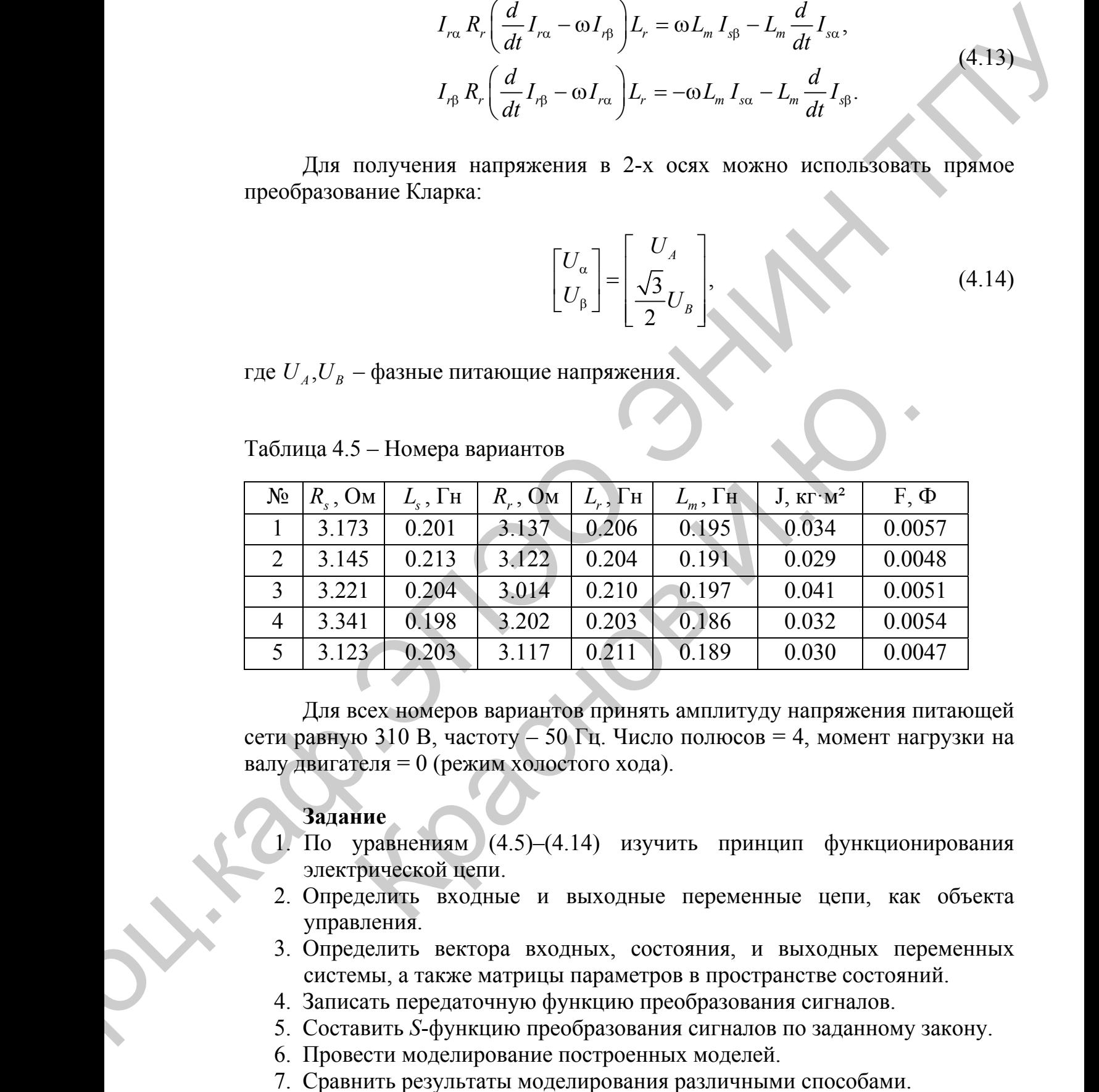

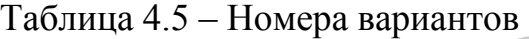

Для всех номеров вариантов принять амплитуду напряжения питающей сети равную 310 В, частоту – 50 Гц. Число полюсов = 4, момент нагрузки на валу двигателя = 0 (режим холостого хода).

## **Задание**

- 1. По уравнениям (4.5)–(4.14) изучить принцип функционирования электрической цепи.
- 2. Определить входные и выходные переменные цепи, как объекта управления.
- 3. Определить вектора входных, состояния, и выходных переменных системы, а также матрицы параметров в пространстве состояний.
- 4. Записать передаточную функцию преобразования сигналов.
- 5. Составить *S*-функцию преобразования сигналов по заданному закону.
- 6. Провести моделирование построенных моделей.
- 7. Сравнить результаты моделирования различными способами.
- 8. Оформить отчет.
- 9. Сдать отчет преподавателю и защитить лабораторную работу.

## **4.5. Построение модели синхронного двигателя, управление генератором переменного тока**

### **Цель лабораторной работы**

Проанализировать переходные процессы в синхронном двигателе с применением математической модели, полученной при помощи метода Эйлера в системе MathCad.

Проанализировать переходные процессы в синхронном двигателе с применением математической модели в системе Matlab Simulink.

Уравнения, описывающие переходные процессы в синхронном двигателе, можно вывести из уравнений асинхронного двигателя, добавив переменные напряжения в цепи обмоток ротора. Таким образом, система уравнений, описывающая переходные процессы по токам синхронного двигателя, выглядит следующим образом:

<span id="page-60-0"></span>4.5. **Постронне модени синуронного лвигателя, управление**  
\n**Проанализровать перекодные гропессы в синхронном лвитателе с**  
\nПроанализировать перекодные гропессы в синхронном лвитателе с  
\nпромаплядровать перекодные гропессы в синхронном лвитателе с  
\nпромаплизировать перекодные гропессы в синхронном двитателе с  
\nпромелиндноваты, ошсьня в ги估хай, вутиціль  
\nлвиятеле, можно вывенти из равпений аститрршгоса, в синхронном  
\nдвингетел, виклвдини, ошсьнавошне герходные гропесска по токам сникронном  
\nдванетий, ошсьнавошая перекодные прлесесна по токам сникропного  
\nдвингетя, выглядит слерующни образом:  
\n
$$
\begin{bmatrix} I_u \\ U_u - I_w R_v + L_w \end{bmatrix} \begin{bmatrix} 0.5 \left( \frac{d}{dt} I_w + \frac{d}{dt} I_w \right) - \frac{d}{dt} I_w + 0.5 \left( \frac{d}{dt} I_w + \frac{d}{dt} I_w \right) \end{bmatrix} \begin{bmatrix} I_u \\ I_u \\ I_w \end{bmatrix}
$$
\n
$$
\begin{bmatrix} I_w \\ I_w \\ I_w \end{bmatrix} = \begin{bmatrix} \left( U_o - I_w R_v + L_w \right) 0.5 \left( \frac{d}{dt} I_w + \frac{d}{dt} I_w \right) - \frac{d}{dt} I_w + 0.5 \left( \frac{d}{dt} I_w + \frac{d}{dt} I_w \right) \end{bmatrix} \begin{bmatrix} I_u \\ I_u \\ I_w \end{bmatrix}
$$
\n
$$
\begin{bmatrix} I_w \\ I_w \\ I_w \end{bmatrix} = \begin{bmatrix} \left( U_s - I_w R_v + L_w \right) 0.5 \left( \frac{d}{dt} I_w + \frac{d}{dt} I_w \right) - \frac{d}{dt} I_w + 0.5 \left( \frac{d}{dt} I_w + \frac{d}{dt} I_w \right) \end{bmatrix} \begin{bmatrix} I_u \\ I_w \\ I_w \end{bmatrix}
$$
\n<math display="</p>

### (4.15)

где  $U_a^r$ , $U_b^r$ , $U_c^r$  – напряжение, приложенное к обмоткам ротора.

### **Задание**

- 1. По уравнениям (4.15) изучить принцип функционирования электрической цепи.
- 2. Определить входные и выходные переменные цепи, как объекта управления.
- 3. Определить вектора входных, состояния, и выходных переменных системы, а также матрицы параметров в пространстве состояний.
- 4. Записать передаточную функцию преобразования сигналов.
- 5. Составить *S*-функцию преобразования сигналов по заданному закону. Доц.каф.ЭПЭО ЭНИН ТПУ
	- 6. Провести моделирование построенных моделей.
	- 7. Сравнить результаты моделирования различными способами.
	- 8. Оформить отчет.
	- 9. Сдать отчет преподавателю и защитить лабораторную работу.

Kacka V.P.

# ОГЛАВЛЕНИЕ

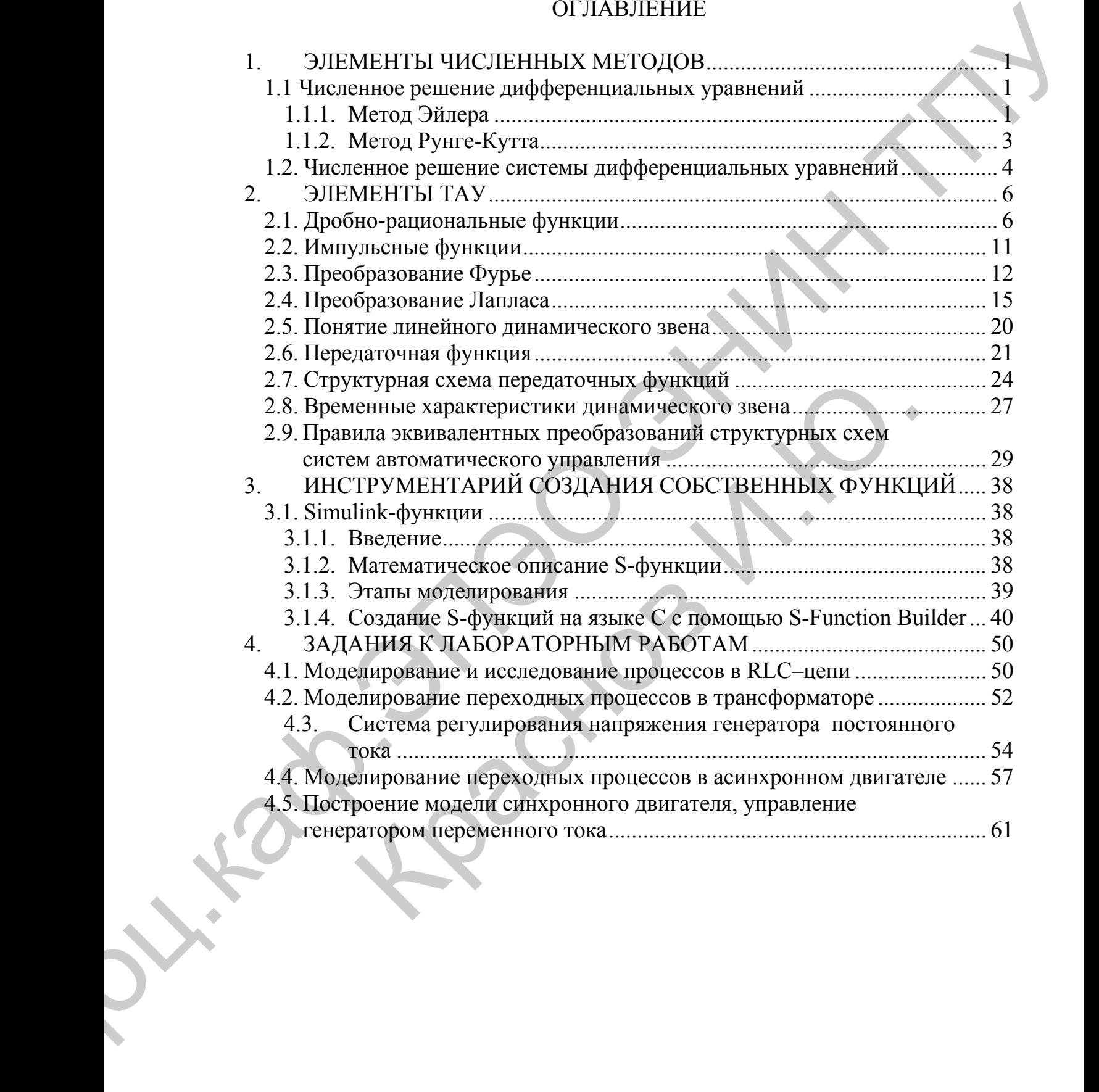